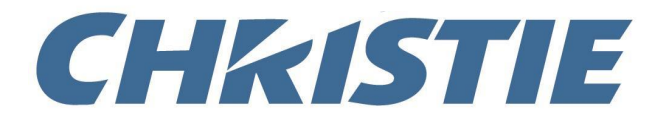

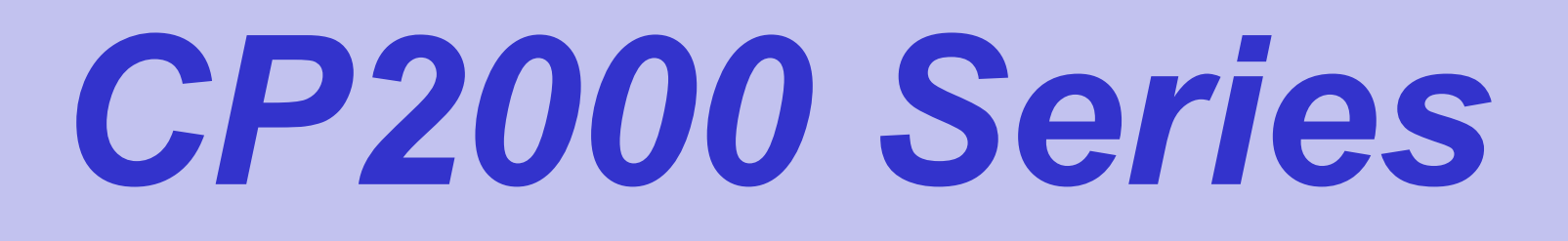

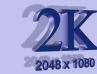

### **Training Notes**

### **The Family**

#### **X/S Models will be phased out in 2009**

#### *CP2000-S/SB*

7KW Electronic Switching ballast 2.0 kW, 3.0 kW, 4.5kW or 6kW (SB – High Brightness version)

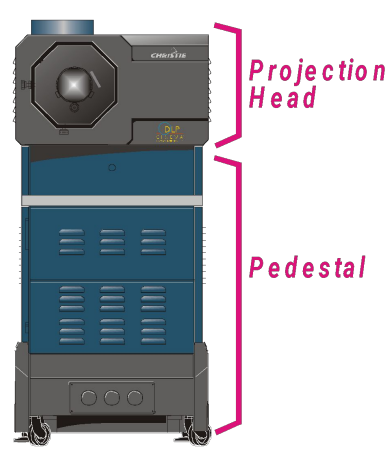

#### *CP2000-X/XB*

Separate Head and ballast. Same Switching ballast as "s" Cable length for ballast; 1.8, 7.6, 15.2 and 30.5 meters (XB – High Brightness version)

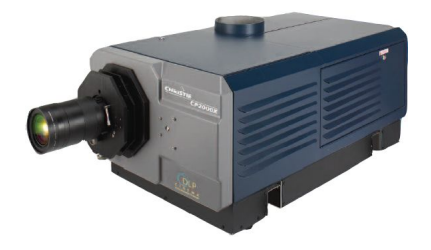

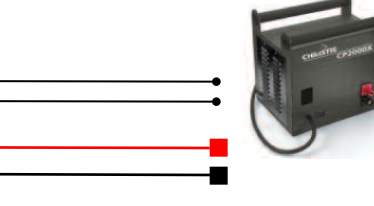

#### *CP2000-ZX*

Combined Single piece unit. Single phase AC input CDXL20, CDXL30 and CDXL30-SD

**S, X, ZX all share the same Interface, Processor and EFIB. The light engine (DMD chip and prism) for the ZX is different to the S and X.** 

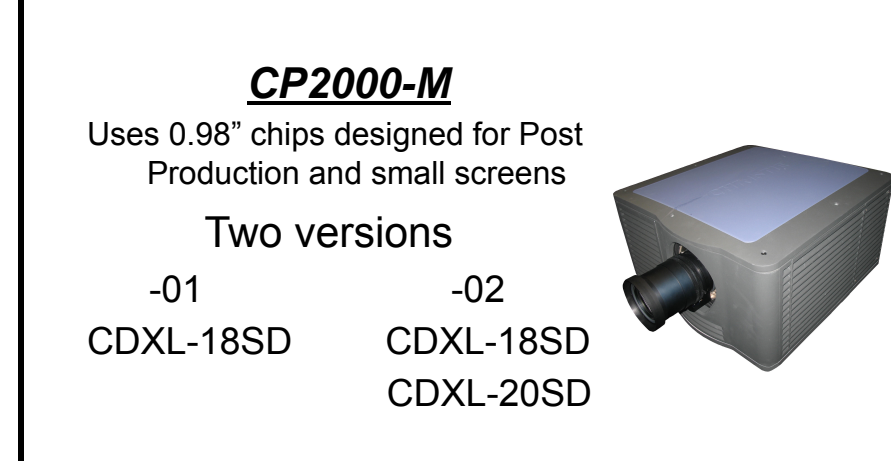

## **Lens Suite**

### **X/S/XB/SB/ZX**

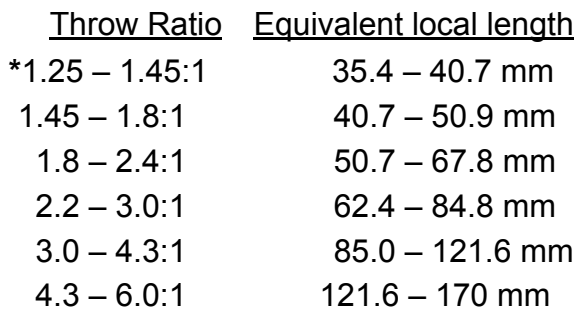

Zoom lenses comes in

(HC- high contrast)

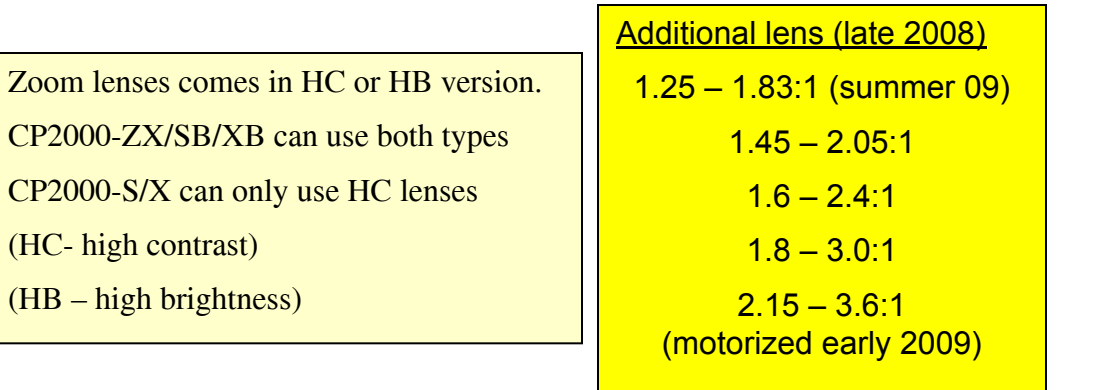

## **M**

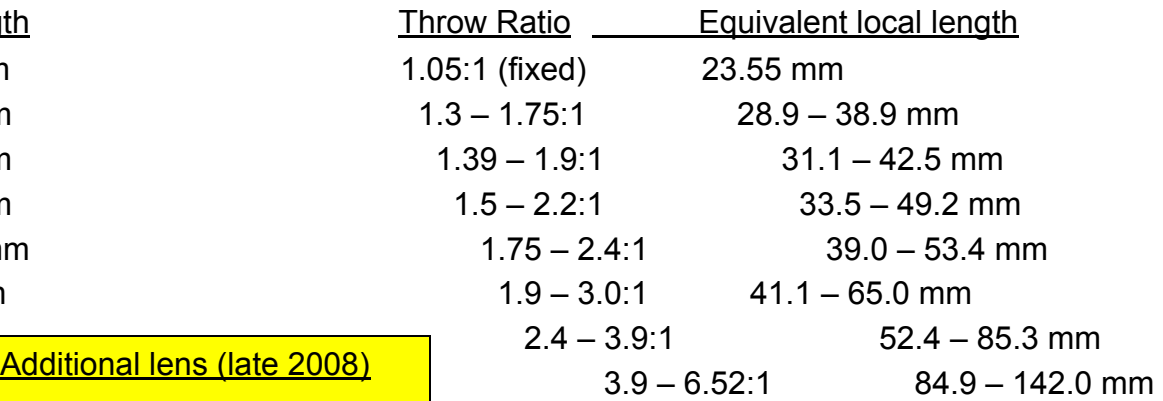

anamorphic lens (x 1.26) Wide Converter Lens (WCL, x1.26)

## **Installation (Zooming and Active pixel Placement)**

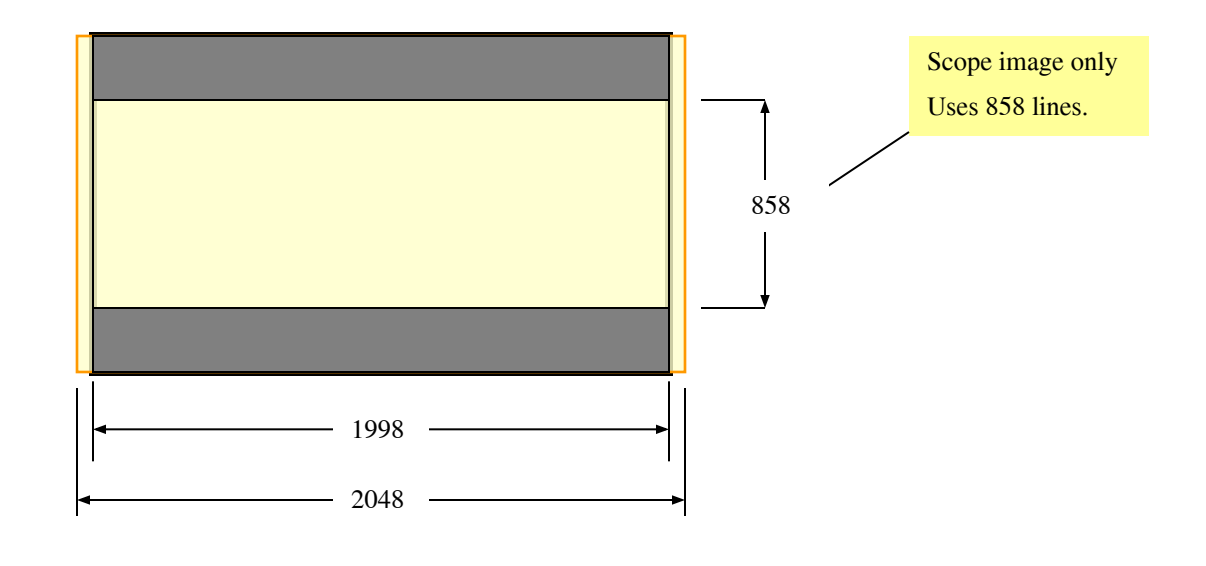

#### **TOP/BOTTOM MASK SCREENS**

For cinemas with moving top and bottom masking and fixed side masking, zoom the lens so that 1998 pixels of the DMD fills the width of the screen. Check to make sure the image also fills the height of the screen. Also check the height of the image for scope movies.

During Scope presentation, only 1998 x 857 pixels will be visible. There are 50 pixels horizontally that are given up and never used if you use this method. You can avoid this if you zoom the lens to just fill the width of the screen and accept a bit of dark screen top and bottom.

### **Installation (Zooming and Active pixel Placement)**

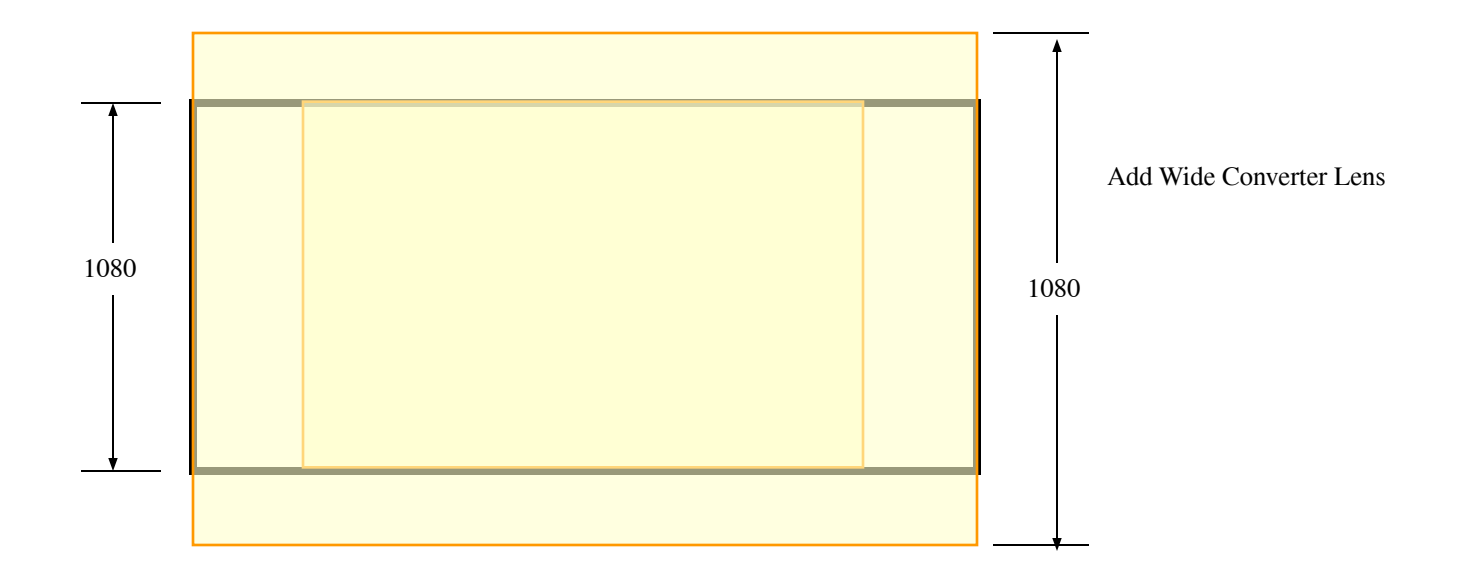

#### **MOVING SIDE MASK SCREENS**

For cinemas with moving side masking and fixed vertical masking, zoom the lens so that 1080 pixels of the DMD fills the height of the screen. Check to make sure the flat image uses only 1998 pixels. Adjust zoom to match. For scope use either an anamorph lens or the new Wide Angle Adapter.

# **Optional Cine-IPM 2K**

#### **Control**

RS232 IN/OUT RS422 GPIO Ethernet Wired Remote TPC (via rear RS232)

#### **Inputs**

1 - RGBHV

2 - DVI

- 3 Composite Video
- 4 S-Video
- 5 Option Card
- 6 Option Card

#### **Optional Input Cards**

Dual SDI/HDSDI RGBHV DVI

> **NOT CONNECT RS232 AT BACK OF CINE-IPM2K TO RS232B OF ZX PROJECTOR**

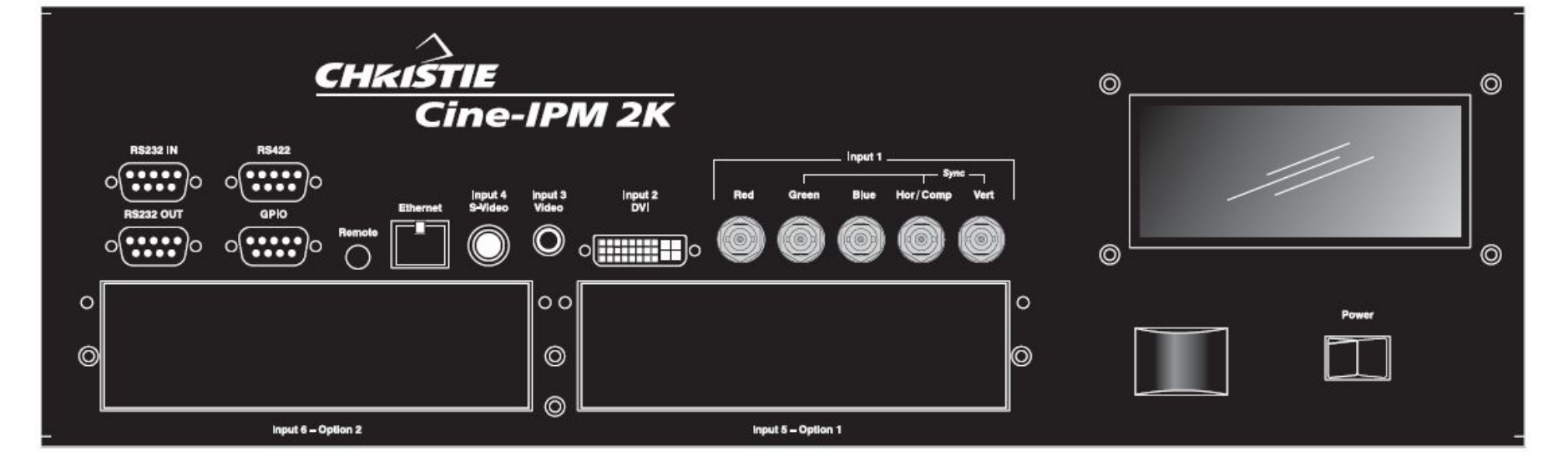

# **Installation**

### **• General Overview**

- 1. Unpack and wheel pedestal to approximate location
- 2. Add projection head to pedestal
- 3. Position CP2000 at port window *(leave approx. 2 ft. from wall)*
- 4. Connect pre-installed internal cabling (pedestal-to-head)
- 5. Install sources/controllers/servers etc.
- 6. Connect lamp leads (pedestal-to-head).
- 7. Install lamp, TPC, and lens
- 8. Fill liquid coolant *(50/50 antifreeze, only required on "s" )*
- 9. Connect to exhaust ducting
	- a. Verify 600 CFM. Ft/min x  $0.34$  = CFM  $(1765$  Ft/min)Minimum

# **Installation**

#### **• General Overview—Continues**

#### **10. Verify AC selector setting on Ballast**.

- 11. Initial 3-phase power-up
	- a. Set local date/time
	- b. Enter "New Lamp" details
	- c. Ensure to select proper lamp type
- 12. Adjust zoom lens for proper sizing. See separate discussion on lens selection.
- 13. Optimize light output
	- a. Auto Lamp Alignment (after 20 minutes warmup)
	- b. Set (MCGD) Measured Color Gamut Data
	- c. Calibrate screen for 14fL (use "DCIXYZWhite\_12bit" pattern)

13.Optimize Focus and Boresight

- 14.Backup conf.dat files or setup "Custom" page settings
- 15.Test flat and scope content.

## **Installation (Bolt Projection Head to Pedestal)**

- Locate pedestal to approximately 2 feet from port window (or move *after* assembly)
- Extend rear safety prop
- Lift head onto pedestal requires 4 people
- 4 rods (head) into 4 holes (pedestal)
- Retract safety prop and secure rods with 4 washers/nuts

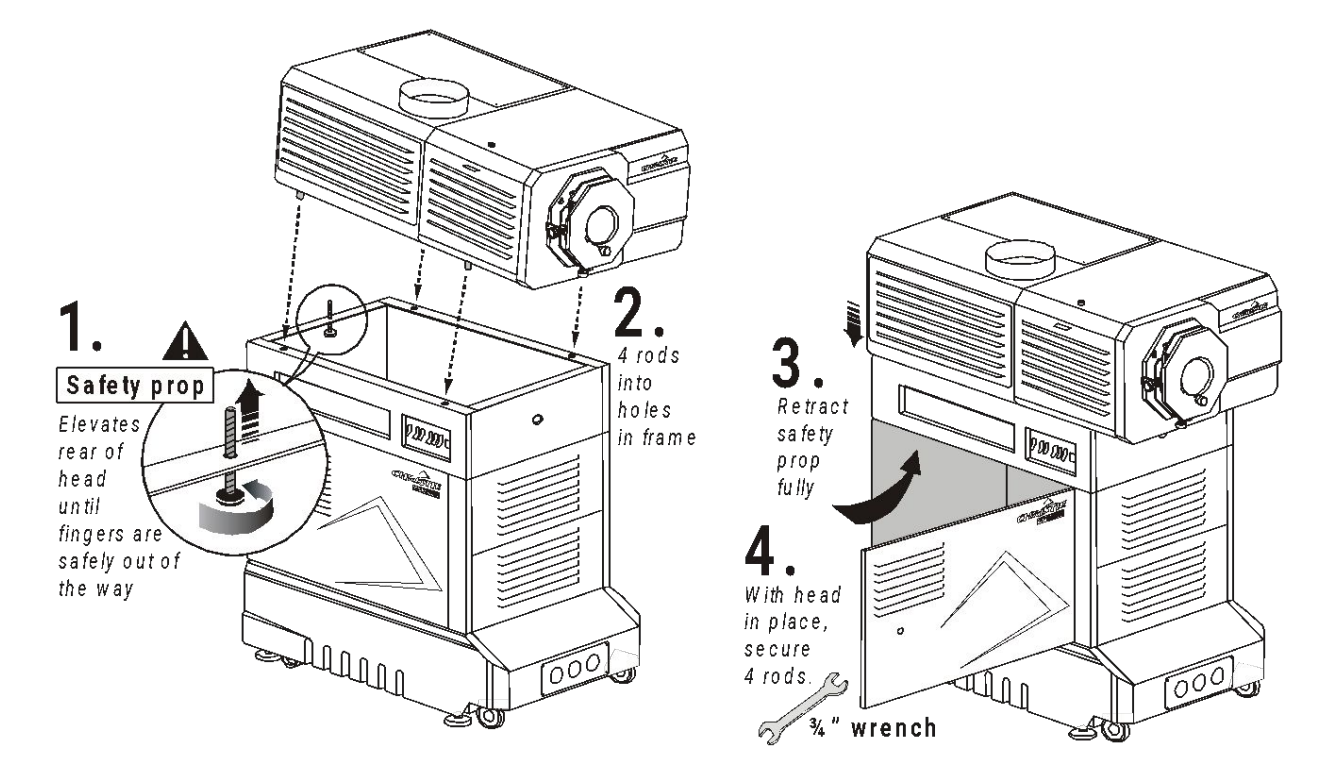

## **Installation (AC Mains Input Options)**

The AC Mains Input for the CP2000-M and series 2 ZX projectors provides an option to connect a separate UPS to power the electronics of the projector.

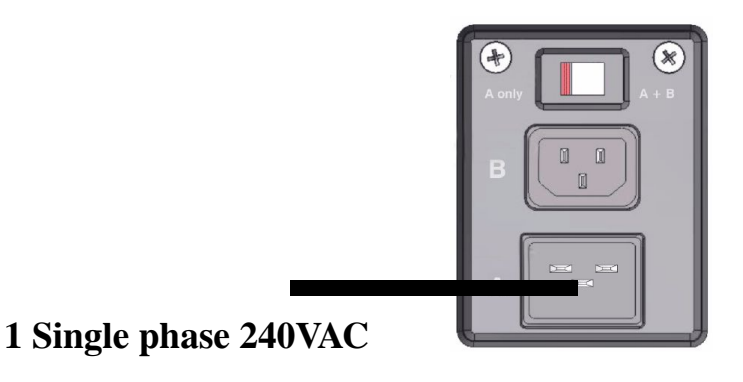

**OR**

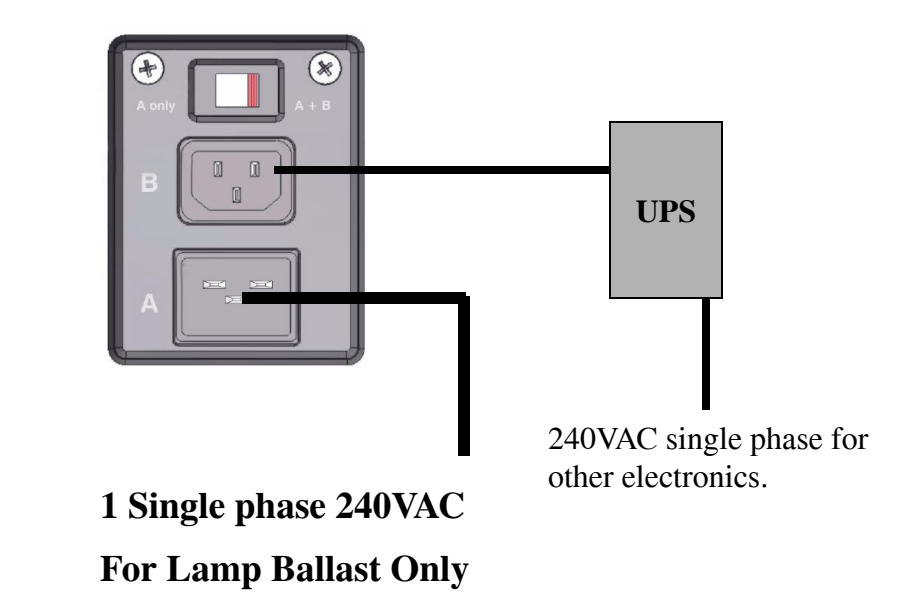

## **Installation (Connect Lamp Leads "S" model only)**

- Route lamp cables up from pedestal
- Connect positive (white) cable to igniter terminal and ensure PCB is on top of the cable and below the lock washer.
- White cable lead must be routed towards the back as shown in picture.
- PCB may not be up-side-down as shown.

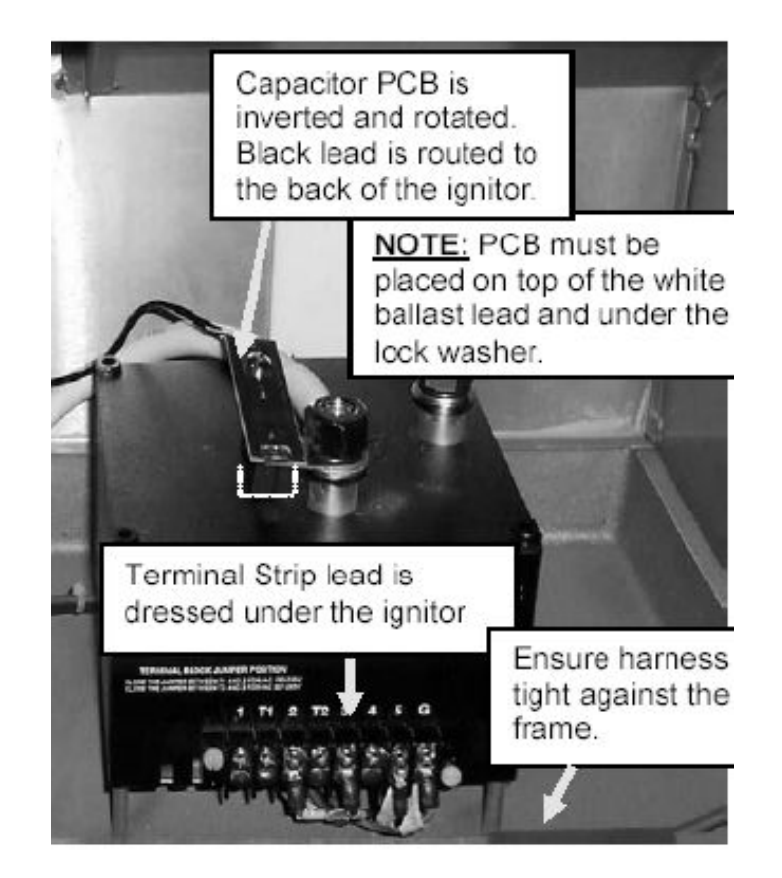

## **Installation (Connect Lamp Leads "S" model only)**

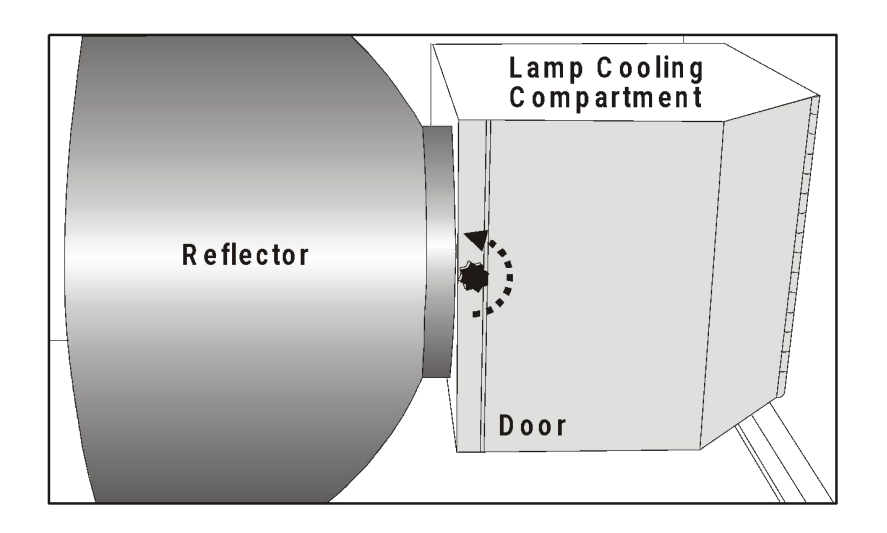

Open lamp cooling compartment

### Route negative (black) lamp lead into lamp area

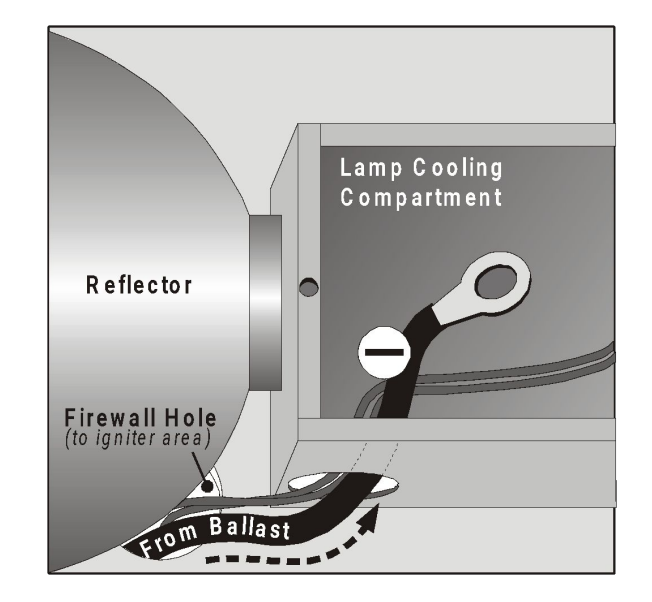

## **Installation (Connect Lamp Leads "S" model only)**

- Secure negative (black) lamp lead — along with the 2 other wires from the igniter area — to the lamp connector nut.
- Make sure lamp lead is on FIRST, then other 2 smaller cables last.

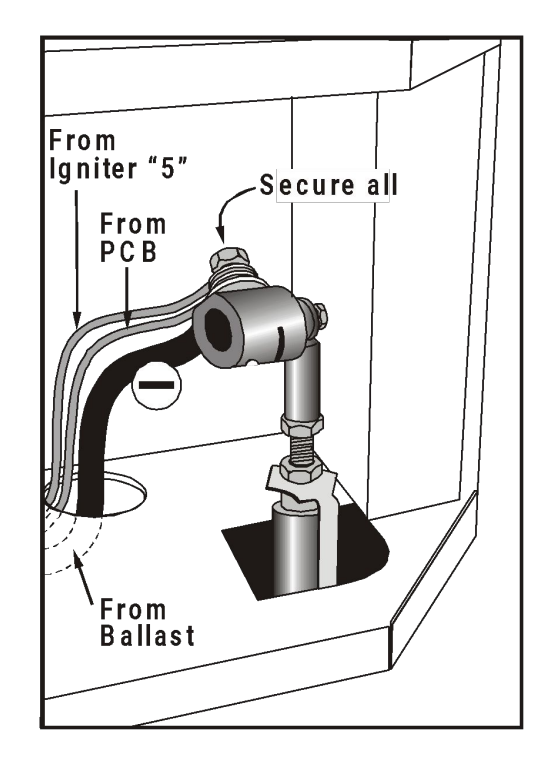

## **Installation (Installing Lamp )**

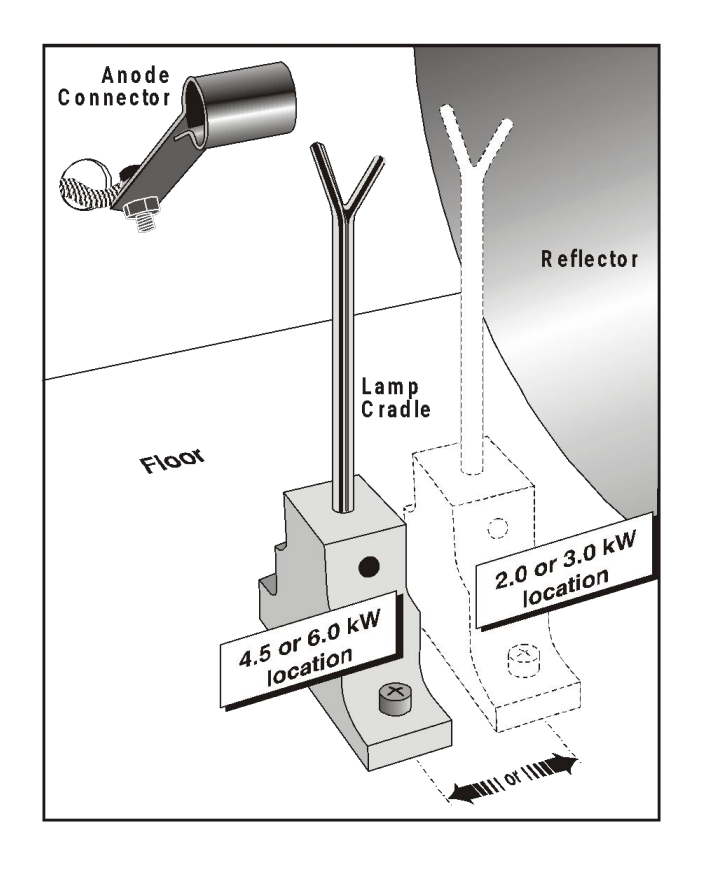

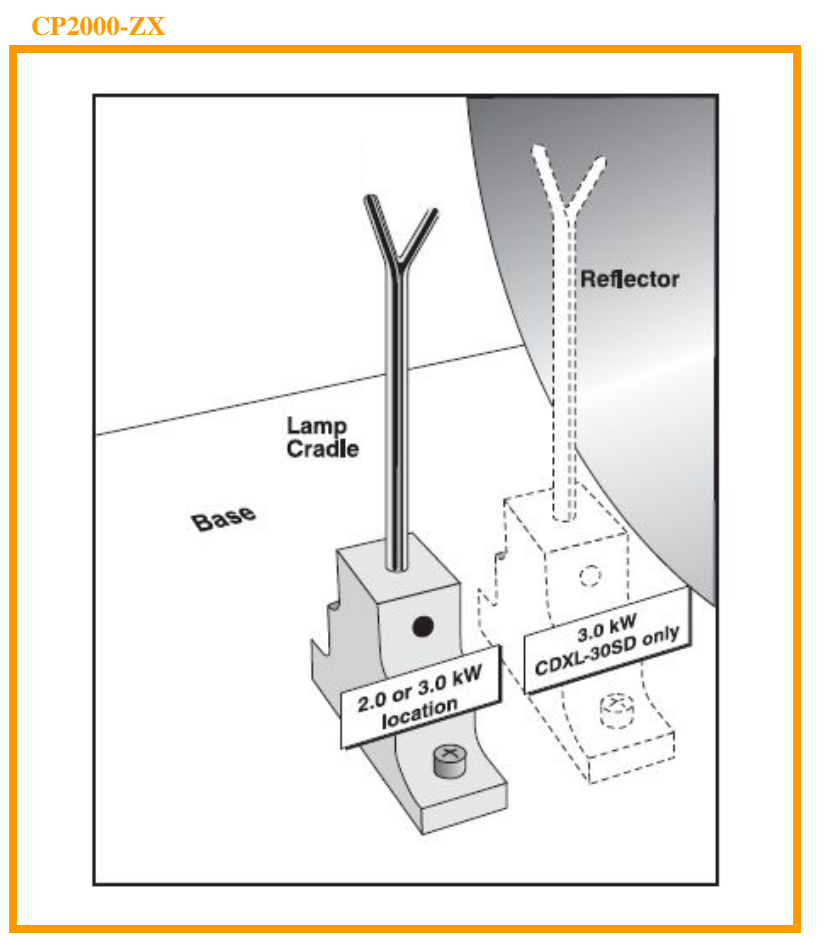

**CP2000-X/S**

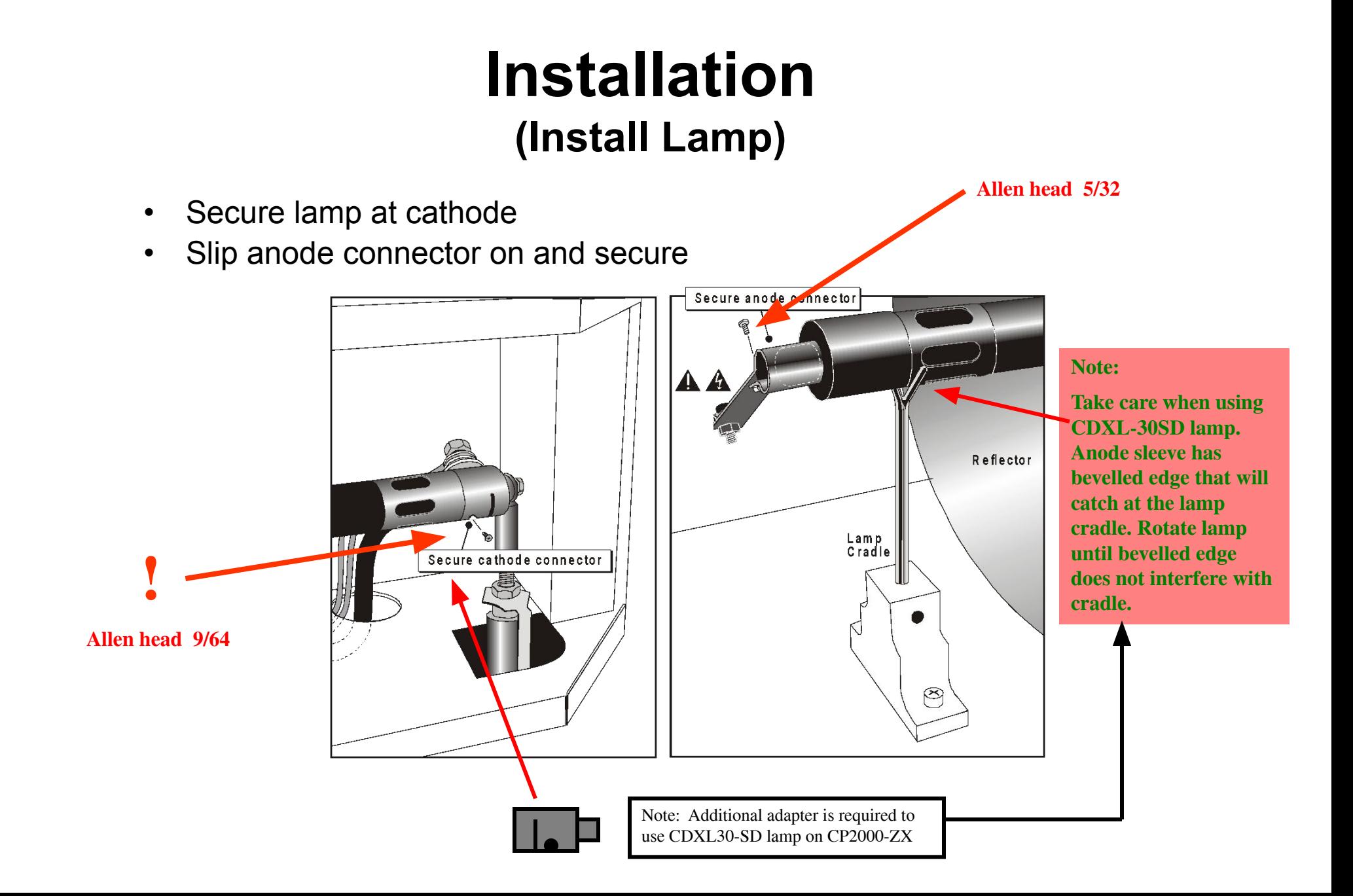

### **Installation (Connect Water hoses)**

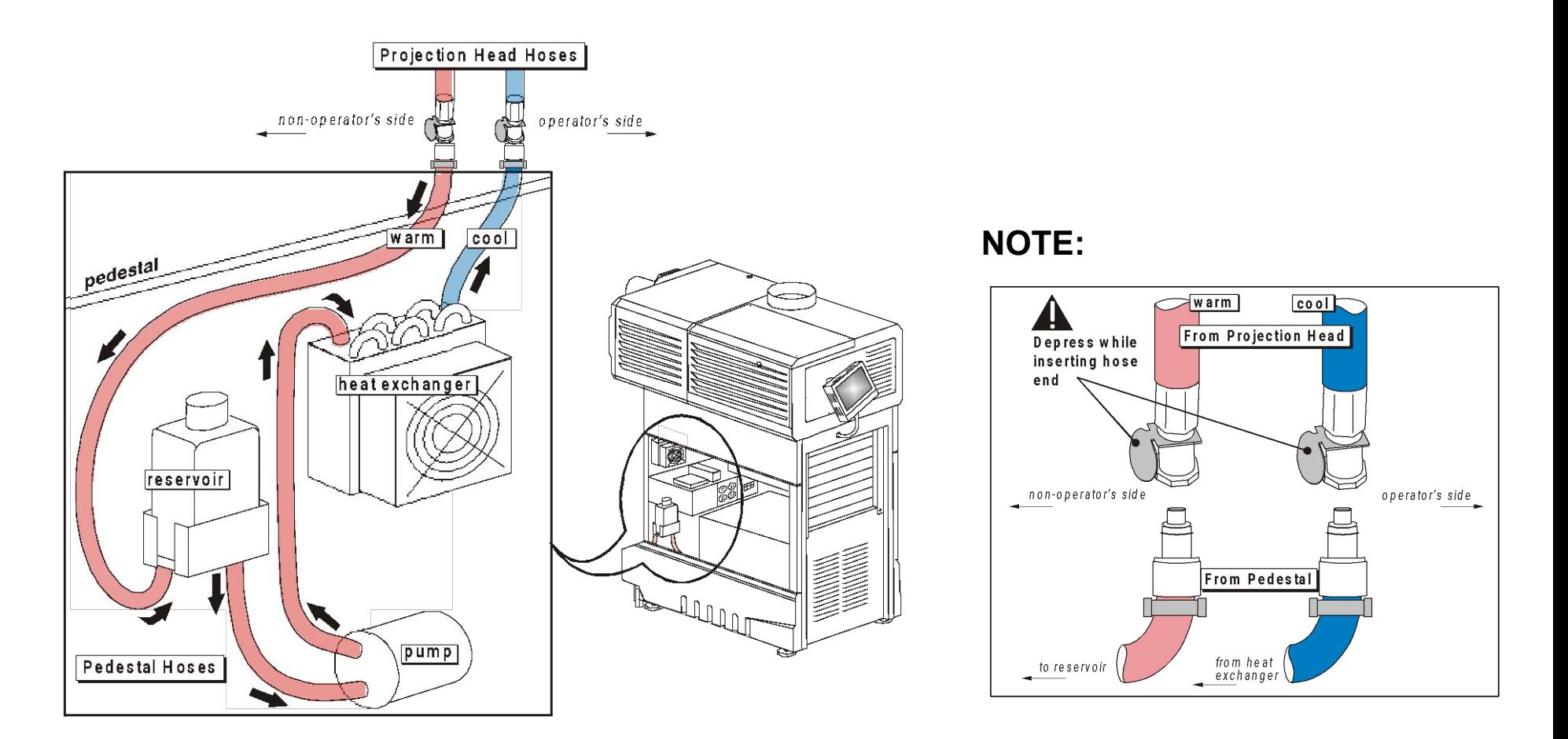

# **Installation**

### **(Fill Reservoir, required for Pedestal Units only)**

- Fill completely no need to watch gauge
- Second fill will be needed after the head has been power-up for a few minutes. (check for air bubbles and squeeze tube to remove air)

Use a low Silica Ethylene Glycol mixed with distilled or de-ionized water (50/50).

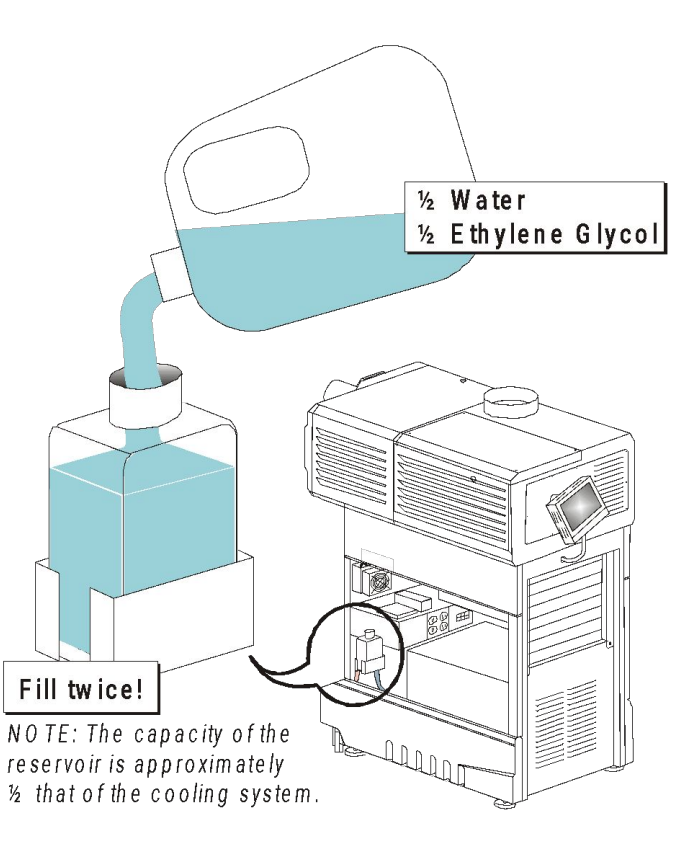

# **Installation**

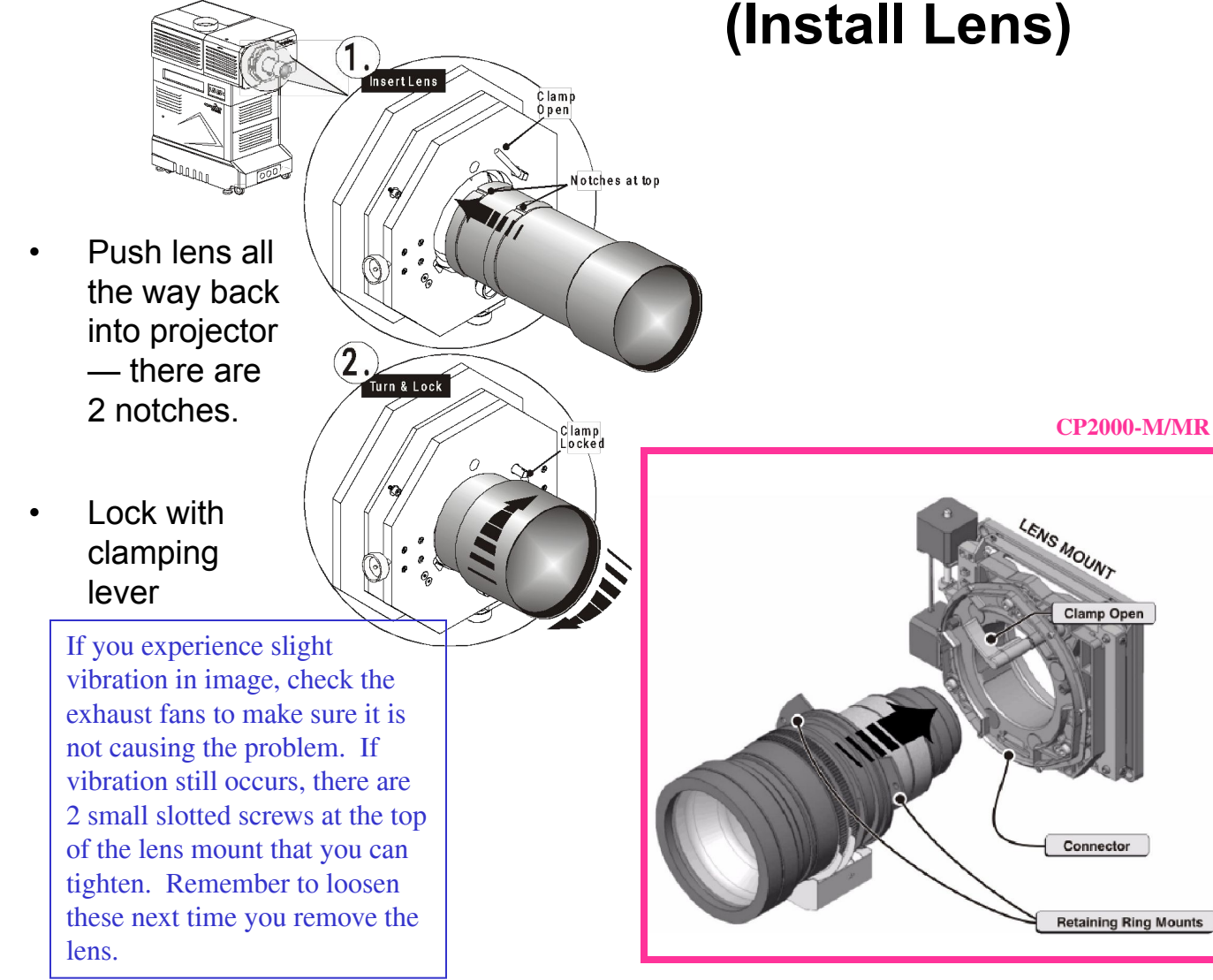

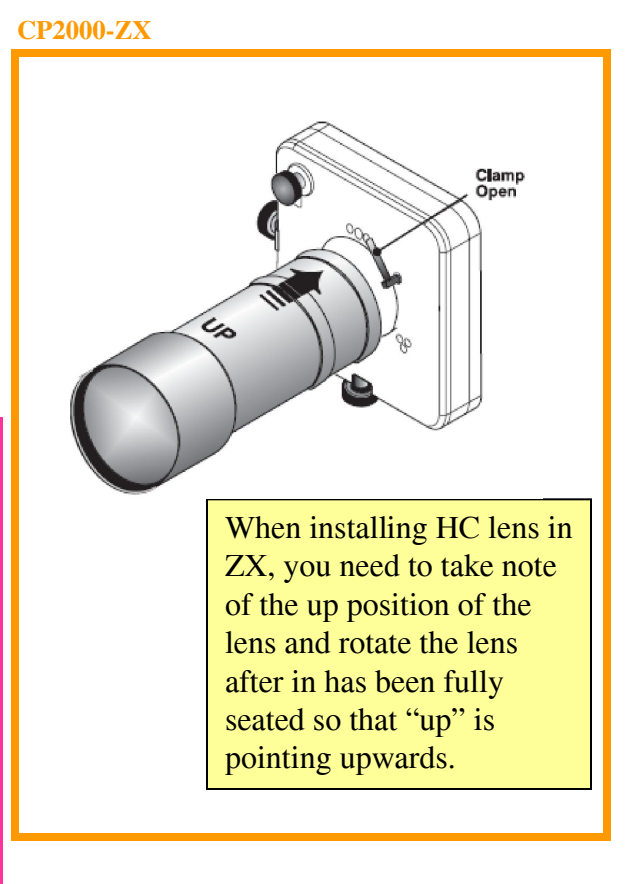

## **Installation (Boresight or top/bottom, side/side focus)**

#### **CP2000-ZX/XB/SB**

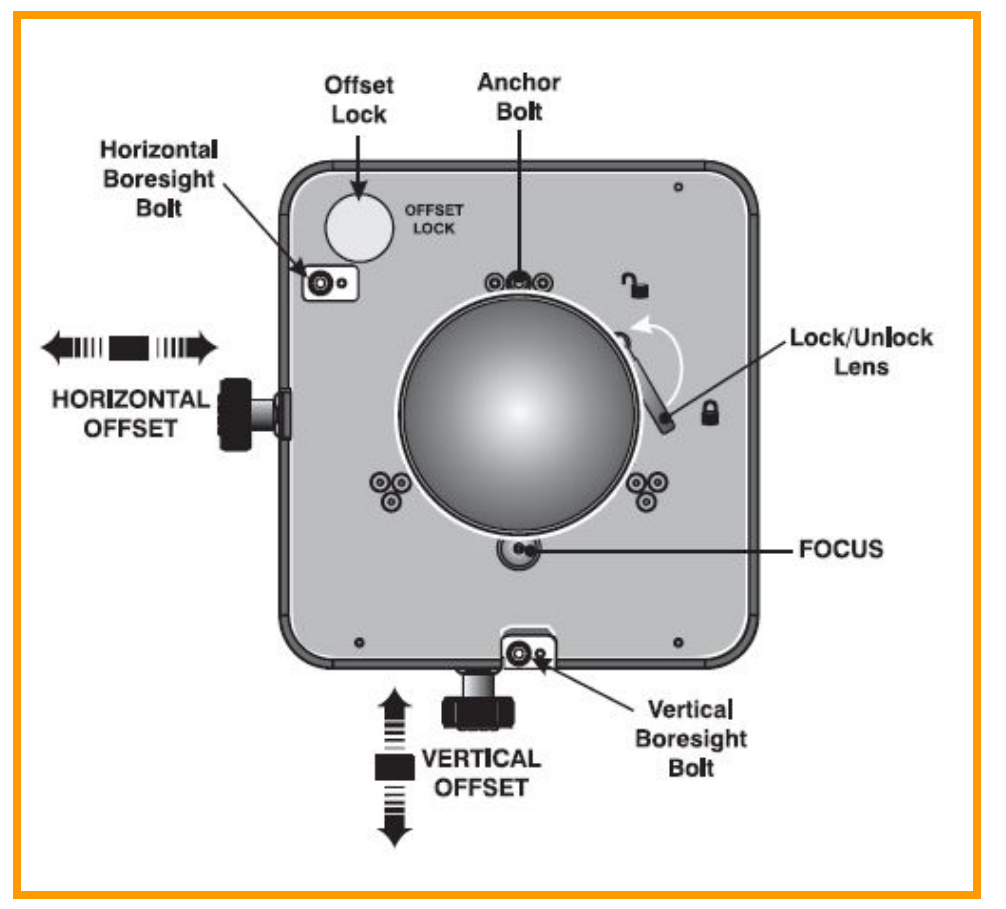

Tools: 3/16 + (3mm or 7/64) Allen key

Ensure image is centered and focused before proceeding.

Vertical Boresight: Using a 3mm or 7/64 Allen key, loosen the Set screw to allow the Adjust screw to travel. Turn the Adjust screw until the top and bottom focus is equal. You may need to play with the center focus settings.

Horizontal Boresight: Use the same procedure as for Vertical Boresight. You may need to go back to the Vertical adjustment as there are some interaction between the two.

After all adjustments are complete, remember to tighten the Set screw for both Vertical and Horizontal.

## **Installation (Boresight or top/bottom, side/side focus)**

#### **CP2000-M**

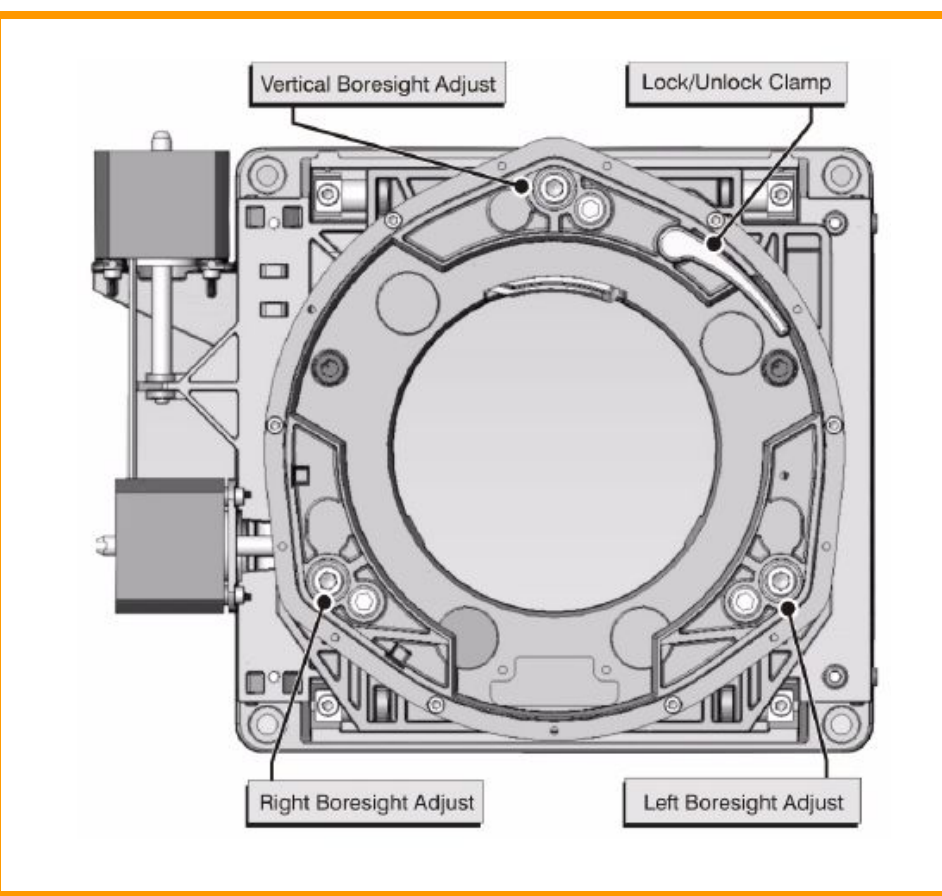

Tools: 5mm Allen key

Vertical Boresight: To adjust Top/Bottom focus, start by loosening the Set screw beside the Adjust screw. Turn the Adjust screw 1/8 of a turn in one direction. Now turn both Right and Left Adjust screw, 1/16 of a turn in the opposite direction. Continue this procedure until you are satisfy with the focus.

Horizontal Boresight: To adjust the Left/Right focus, start by loosening both Set screws beside the Adjust screw. Start with the right side of the picture and turn the Right Adjust screw 1/16 of a turn. Now turn the Left Adjust screw in the opposite direction the same amount. Continue this procedure until the right side is in focus compare to the middle. Repeat the

Once both Vertical and Horizontal Boresight has been completed, remember to tighten the Set screw beside the Adjust screw for all 3 group of screws.

## **Installation (Install Lens)**

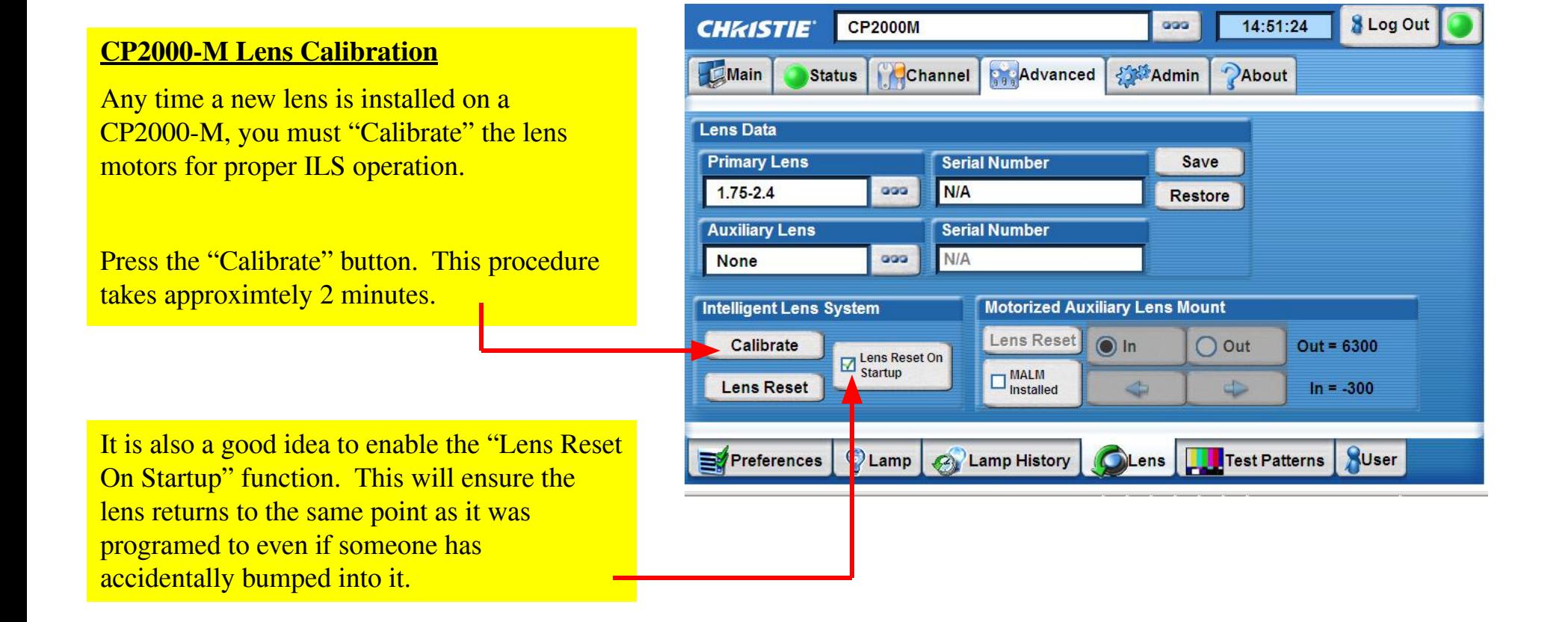

# **Installation**

### **(Head and Pedestal Interconnections "SB" model only)**

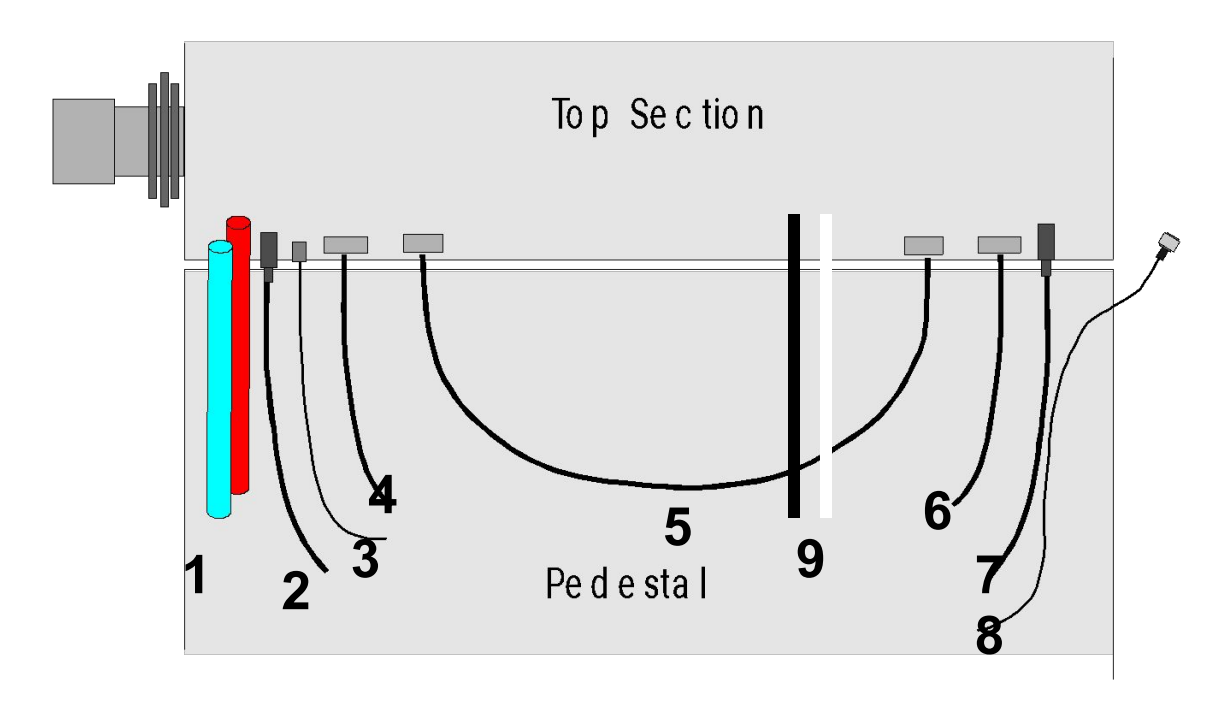

- **1. Water hoses**
- **2. AC (front)**
- **3. Ethernet (from Hub)**
- **4. 9-pin Control (front)**
- **5. 15-pin Interconnect**
- **6. 9-pin Control (back)**
- **7. AC (Back)**
- **8. Touch Panel Controller**
- **9. Lamp DC Power**

## **Installation (Exhaust)**

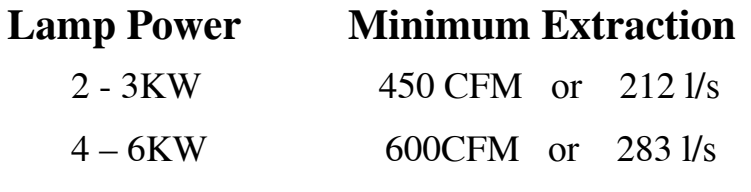

Use the higher 600 CFM rating for systems installed in small, poorly ventilated rooms. Remember if you have 3D, use this lamp rating for calculations.

Change weight on flow switch if necessary (i/h/x/s/xb/sb)

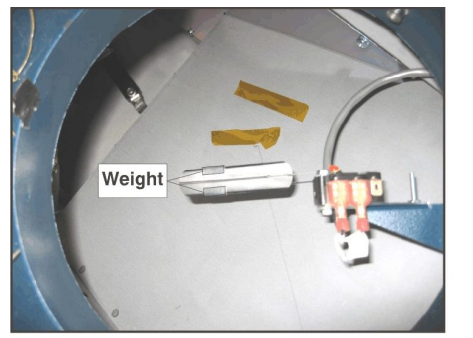

**Default Weight Position 600 CFM** 

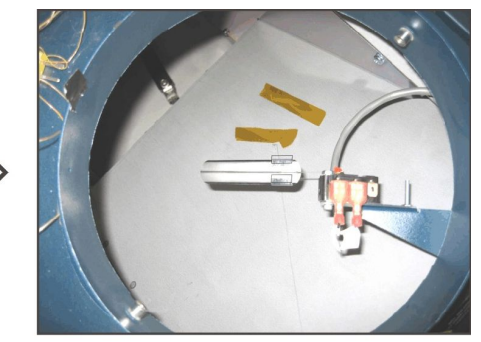

**New Weight Position 450 CFM** 

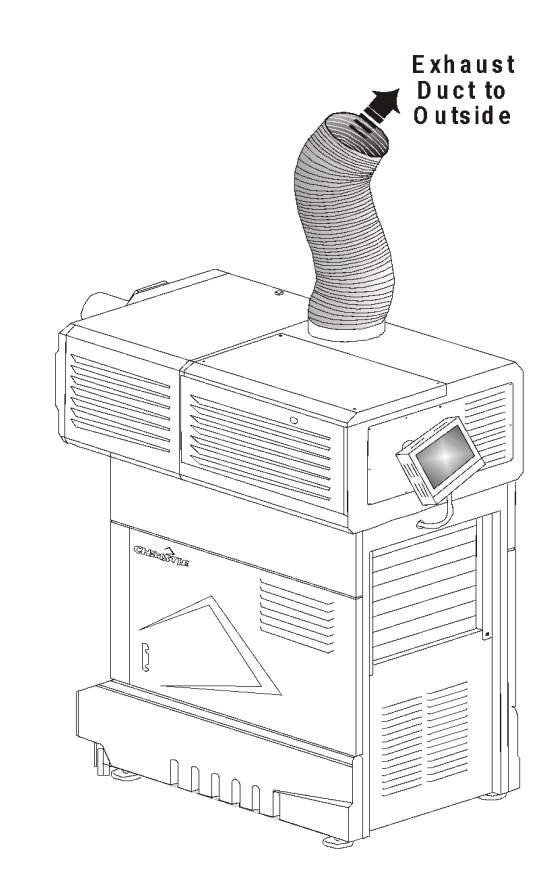

## **Installation (Enter Lamp Data)**

• Enter New Lamp Type and Serial number. The "Type" will tell the projector what power settings to use. After installing new lamp, projector will keep track of usage hours.

**CP2000-ZX**

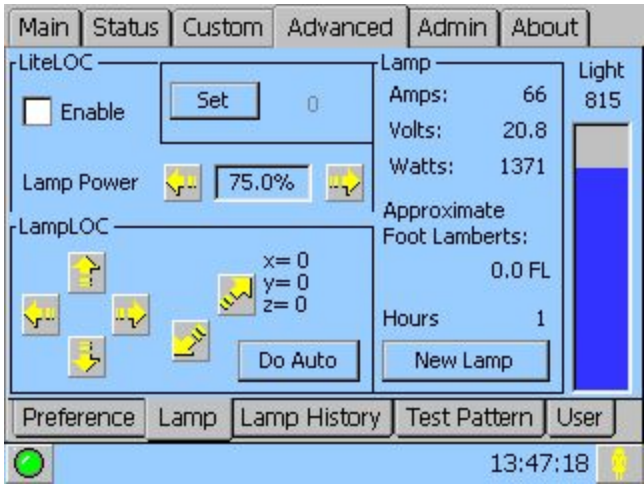

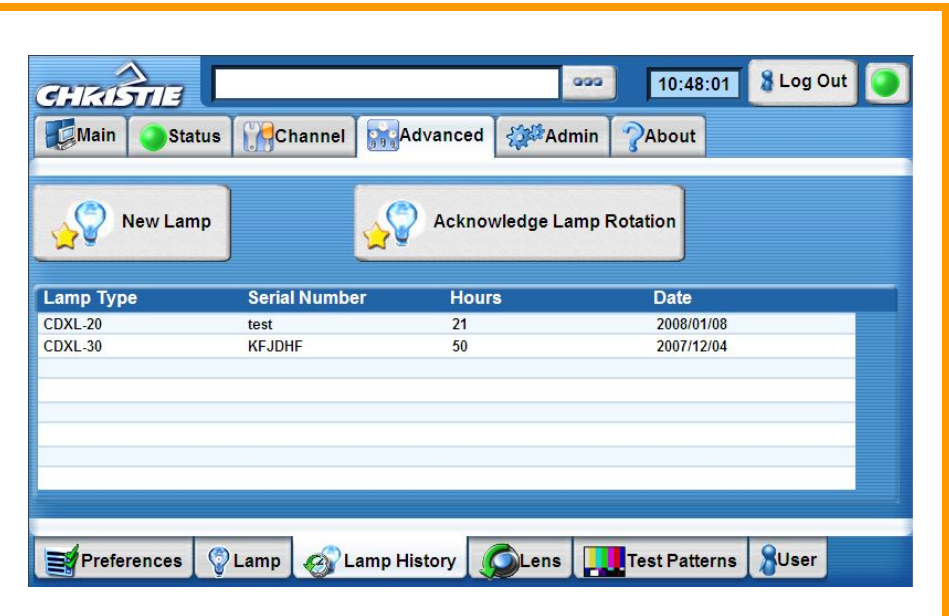

### **Installation (Main Menu)**

**SLog Out** 

**M** Power On

 $\Box$  Lamp On

 $\boxtimes_{\mathsf{Open}}^{\mathsf{Douser}}$ 

 $\blacksquare$  Test<br>Patterns

 $\square$  Auxiliary

 $12$ 

16

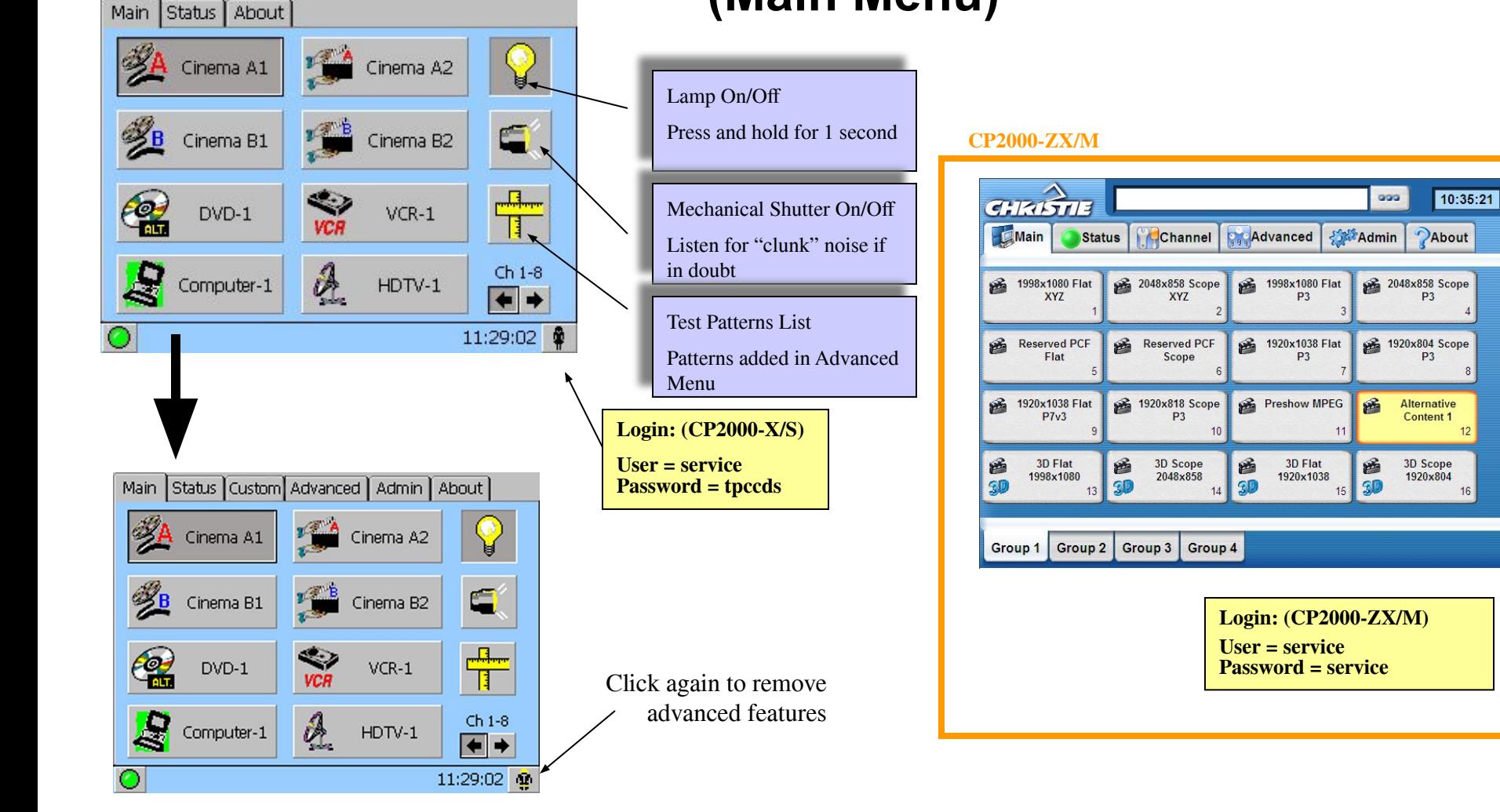

## **Installation (Enter Lamp Hour Limit)**

• Enter lamp hour limit to receive a lamp replacement warning message.

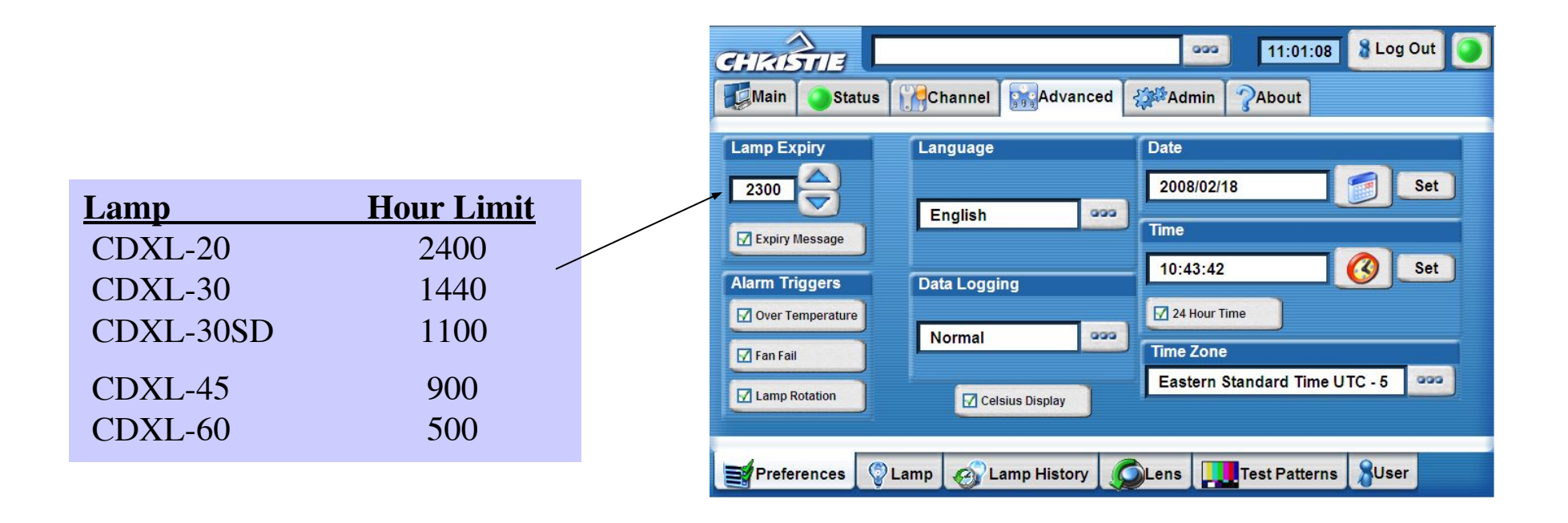

**(Custom setup files)**

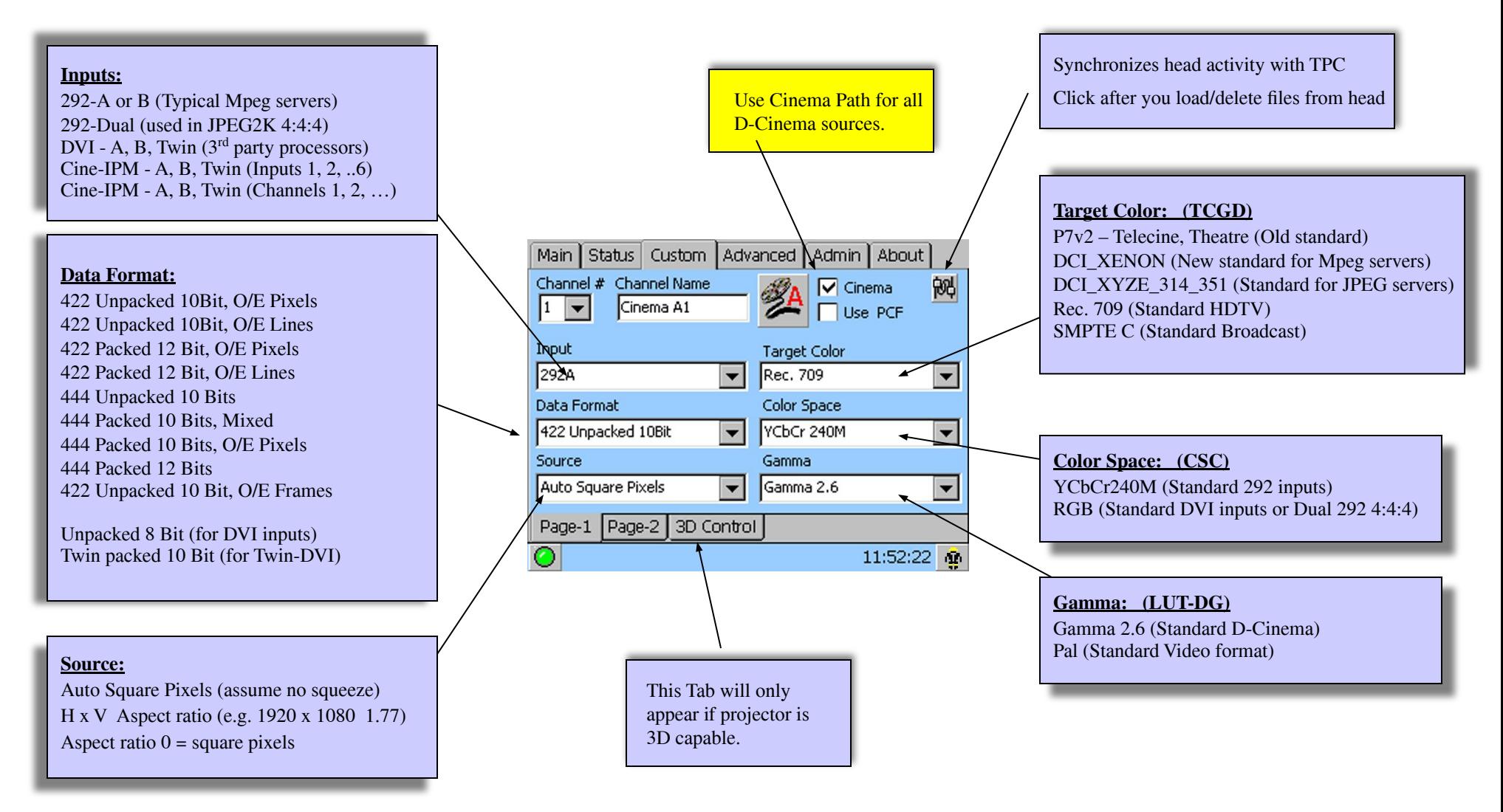

**(Custom setup files)**

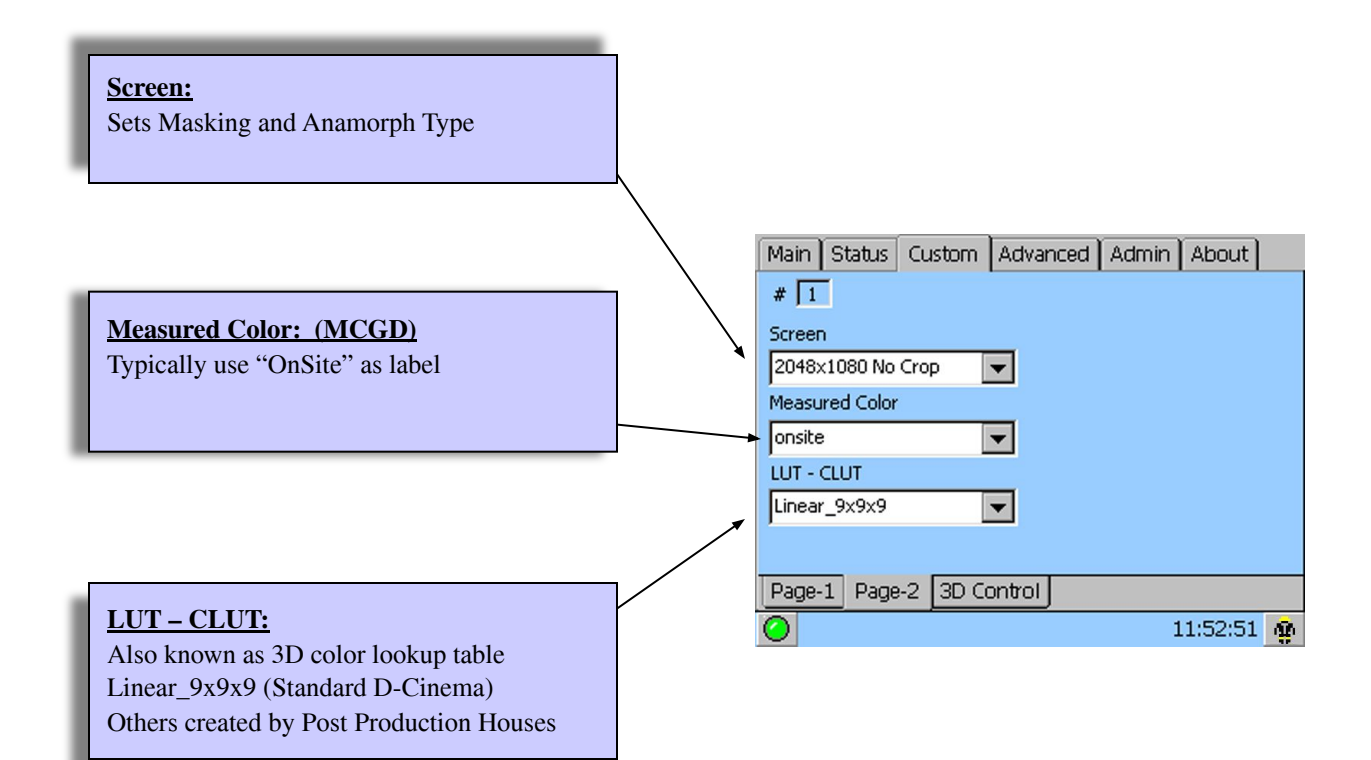

**(Projector Configuration Files; pcf)**

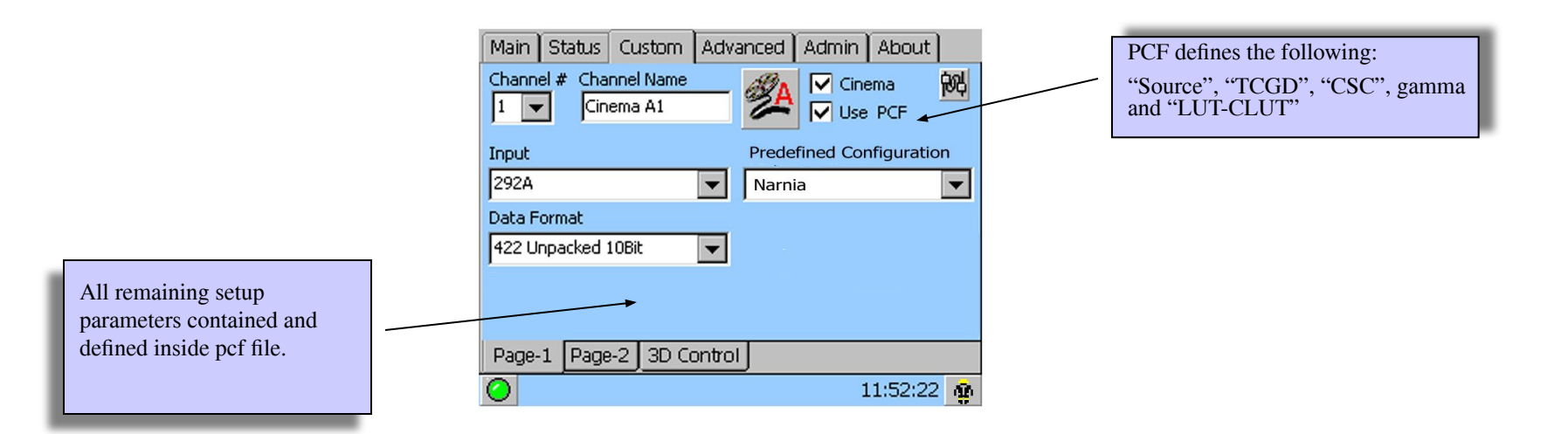

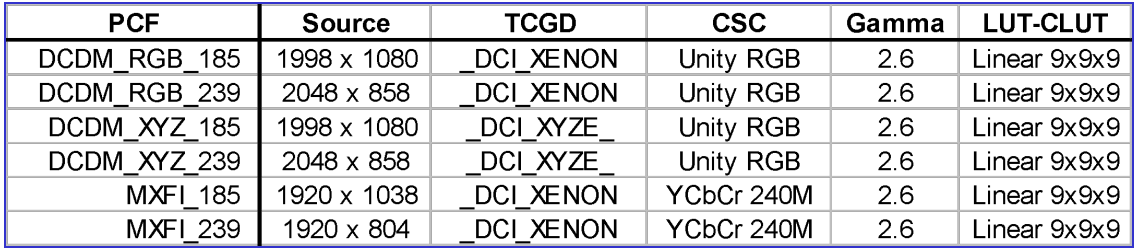

The above pcf's were issued by DCI and represents their view as the most common formats that will be used.

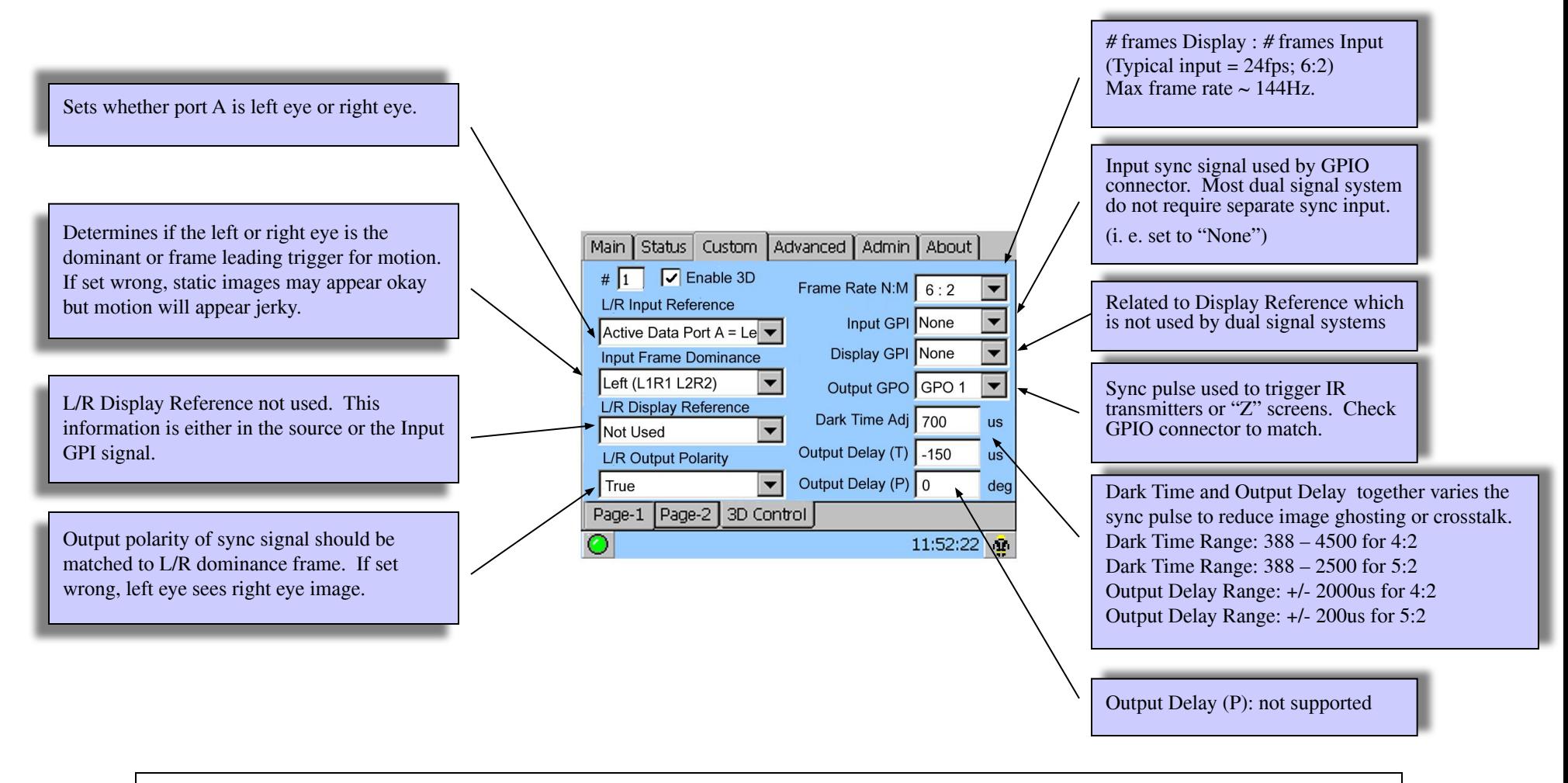

If this menu is missing on your TPC, then the projector may not have an EFIB installed. Check the "About" tab to see if FIB or EFIB is installed.

**(Lamp Control)**

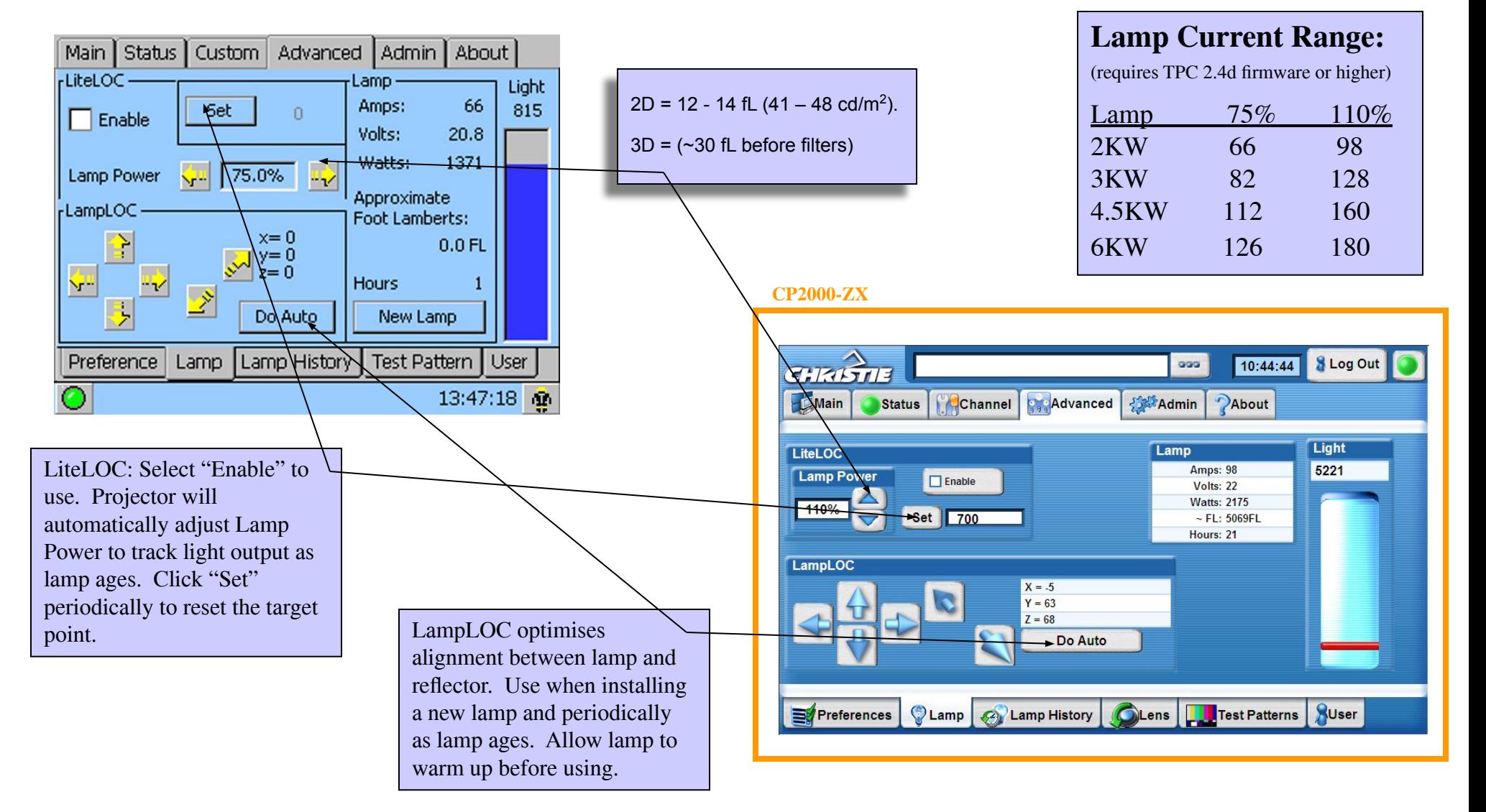

**(Colour or Gamut settings)**

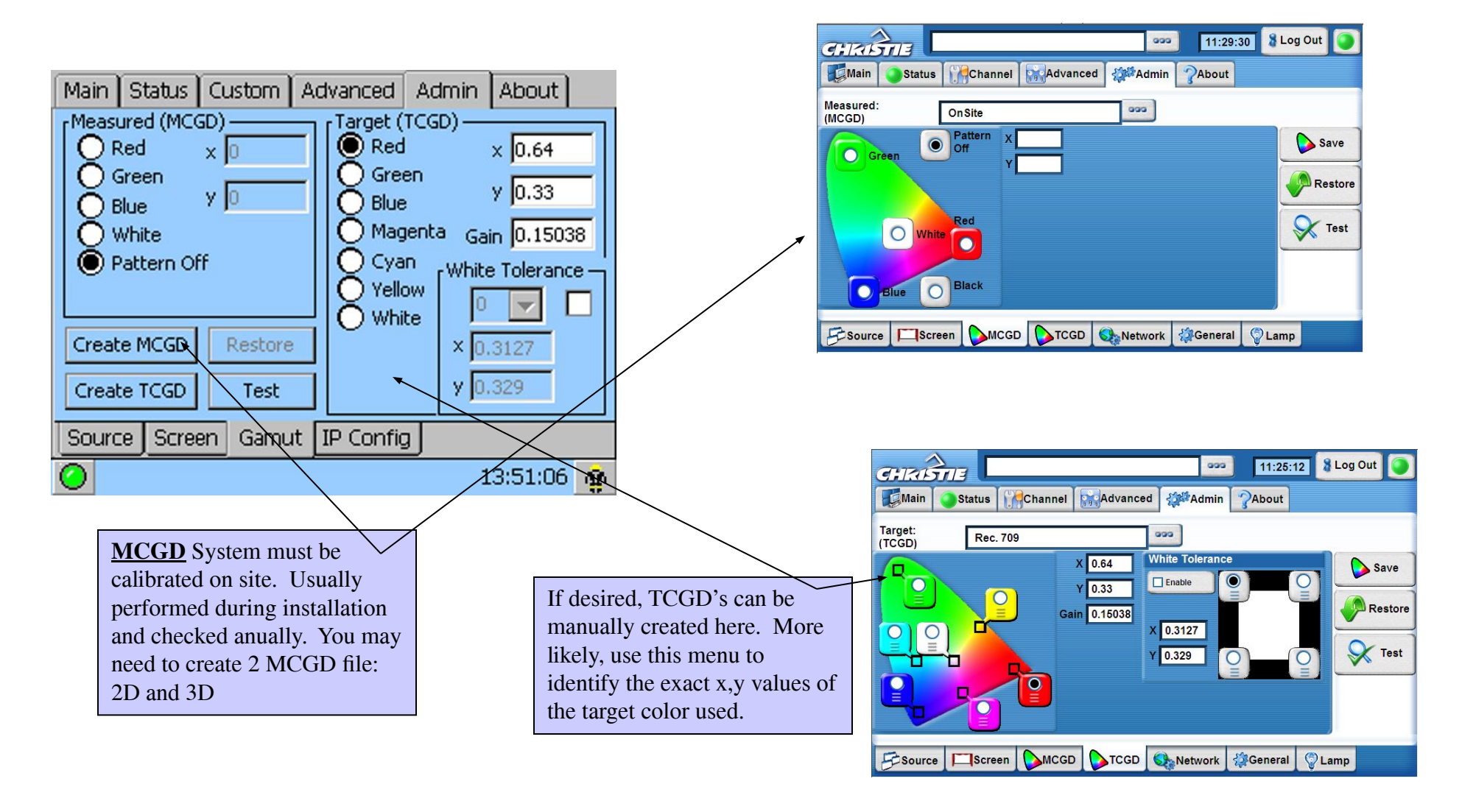

**(Masking and Presentation)**

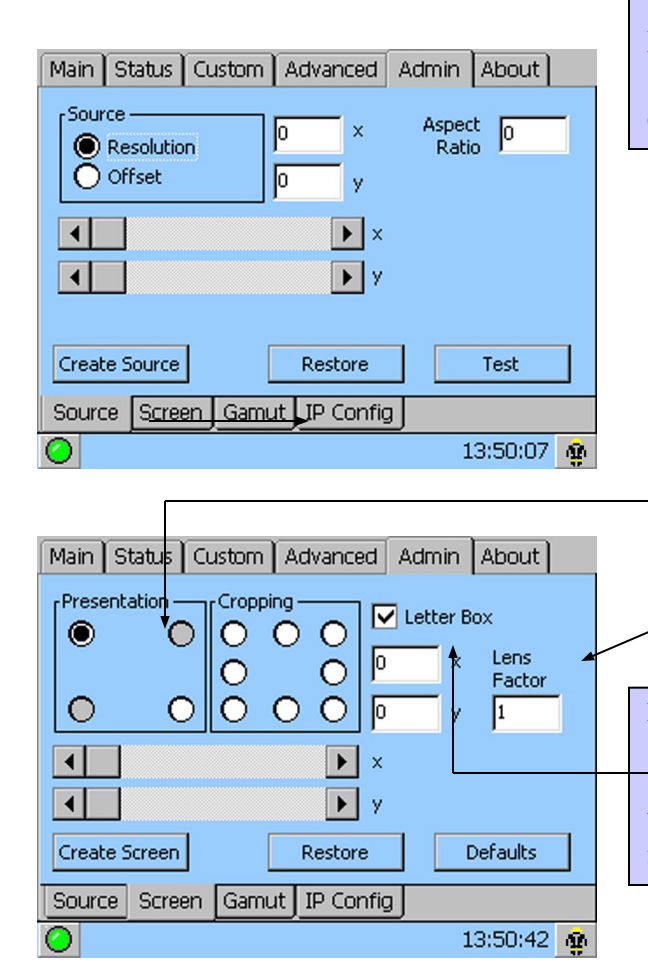

Use this menu to either create a new "Source" file or check the active one. Remember to define the aspect ratio. An "Aspect Ratio" of "0" equals square pixels or non squeezed content.

> Presentation defines the active area of the DMD. Default (full) area is: (0,0), (2047, 1079). Other typical settings: 2D flat: (24, 0) (2022, 1079) 2D scope: (0, 111) (2047, 968) 3D flat (209, 99) (1837, 979) 3D scope: (63, 137) (1983, 941)

Lens Factor 1 equals no anamorph adapter. If anamorph lens is used, enter 1.26.

Letter Box setting tells the projector to always show the full image and use black bars if necessary where no image appears.

With Letter Box unchecked, projector will scale to fill panel and may clip image.

Cropping or masking only hides image. Use slide bar or enter pixel values in box. Lowest resolution of 0.125 of a pixel possible.

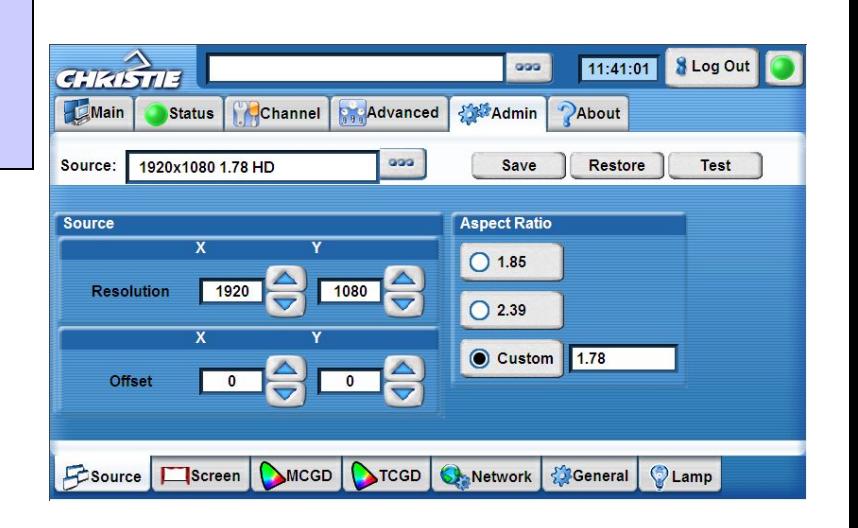

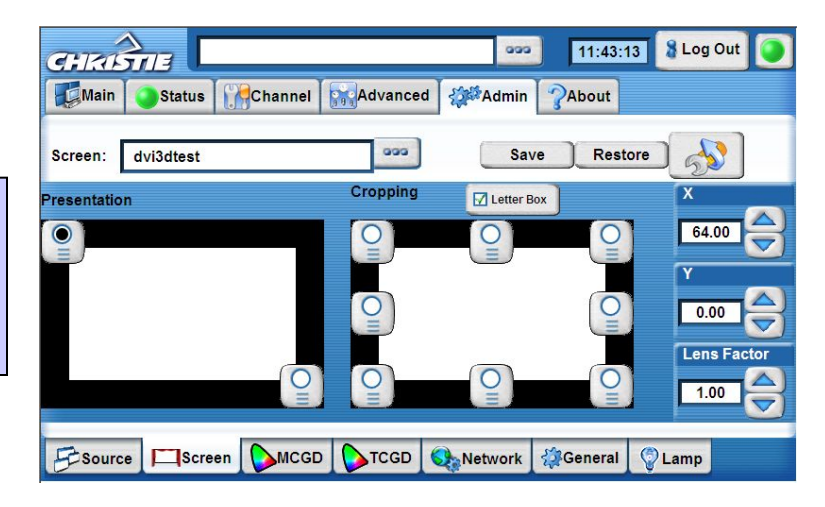

## **Installation (Leveling and Tilting)**

• Adjust lens shift and look into the front of the lens to ensure image is not being cut by lens barrel. Reduce lens shift if image is blocked by the lens. You will then have to tilt and pivot the projector to align the image back onto the screen.

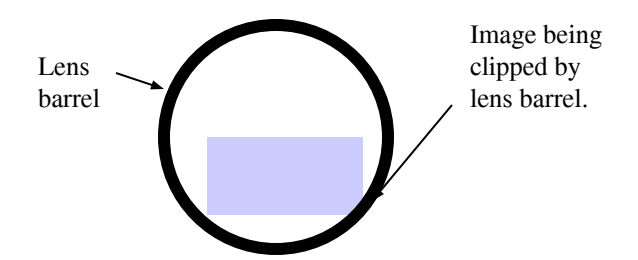

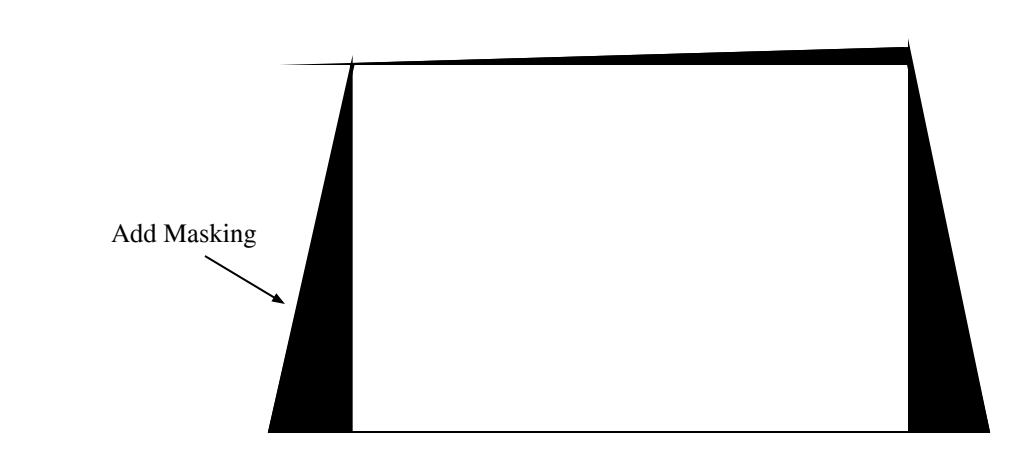

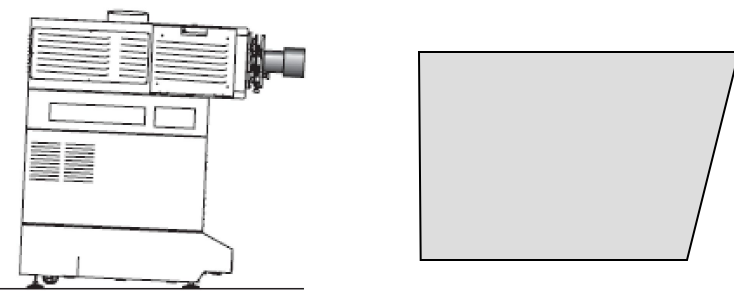

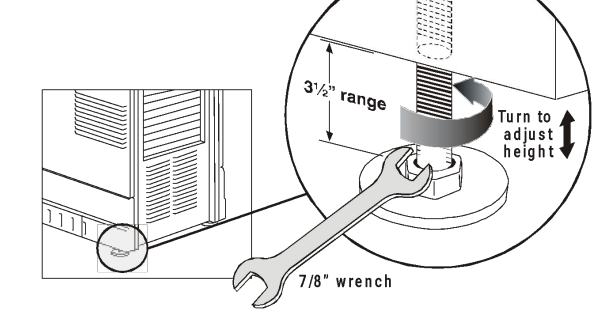

**Tilted Projector** 

## **Installation (Setting IP Address)**

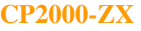

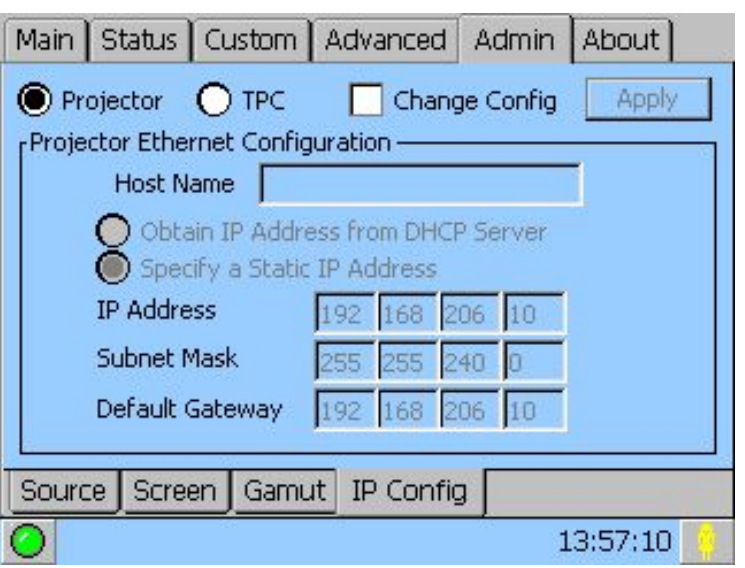

- You may need to change the default IP Address of the projector head and controller (e.g. TPC or PCM). Use the menus shown above to do this.
- Both projector head and Touch Panel needs to be power cycled for changes to take place.

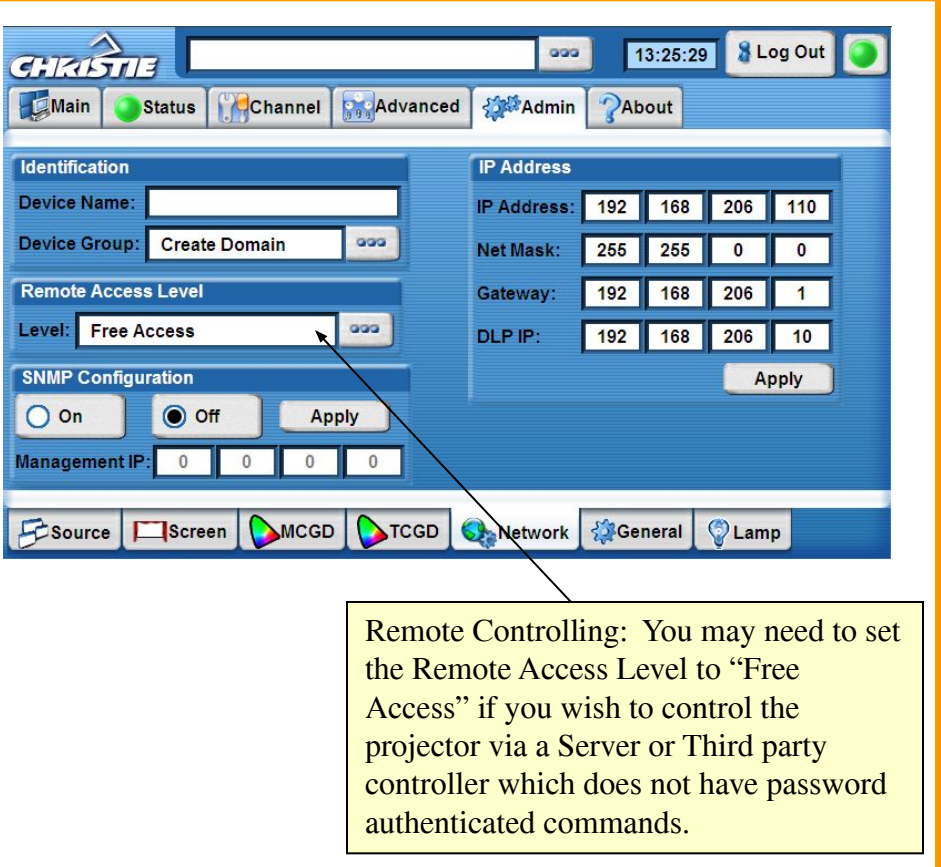

### **Installation (CP2000-ZX/M I/O Connections)**

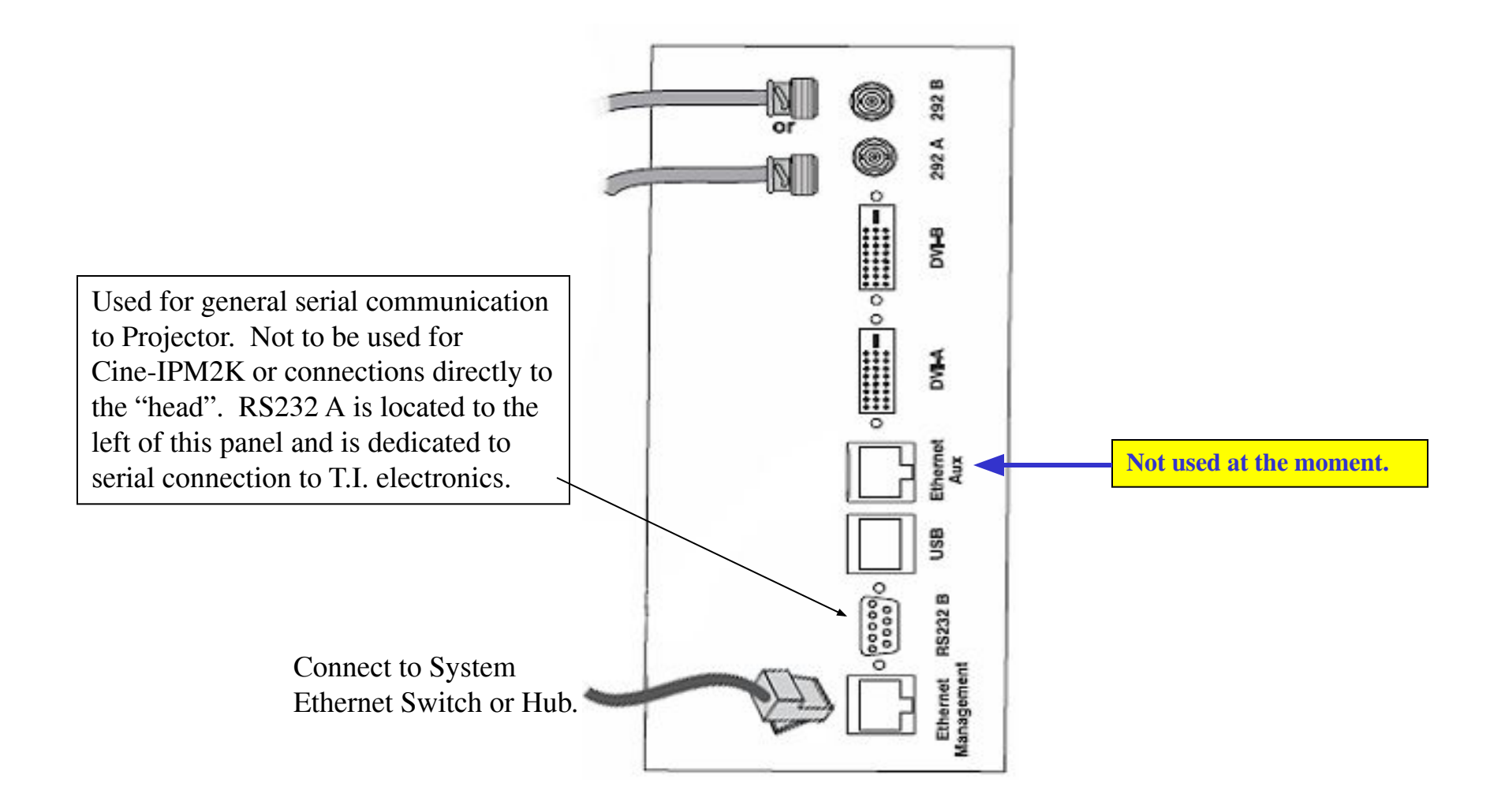

## **Installation (Cine-IPM 2K)**

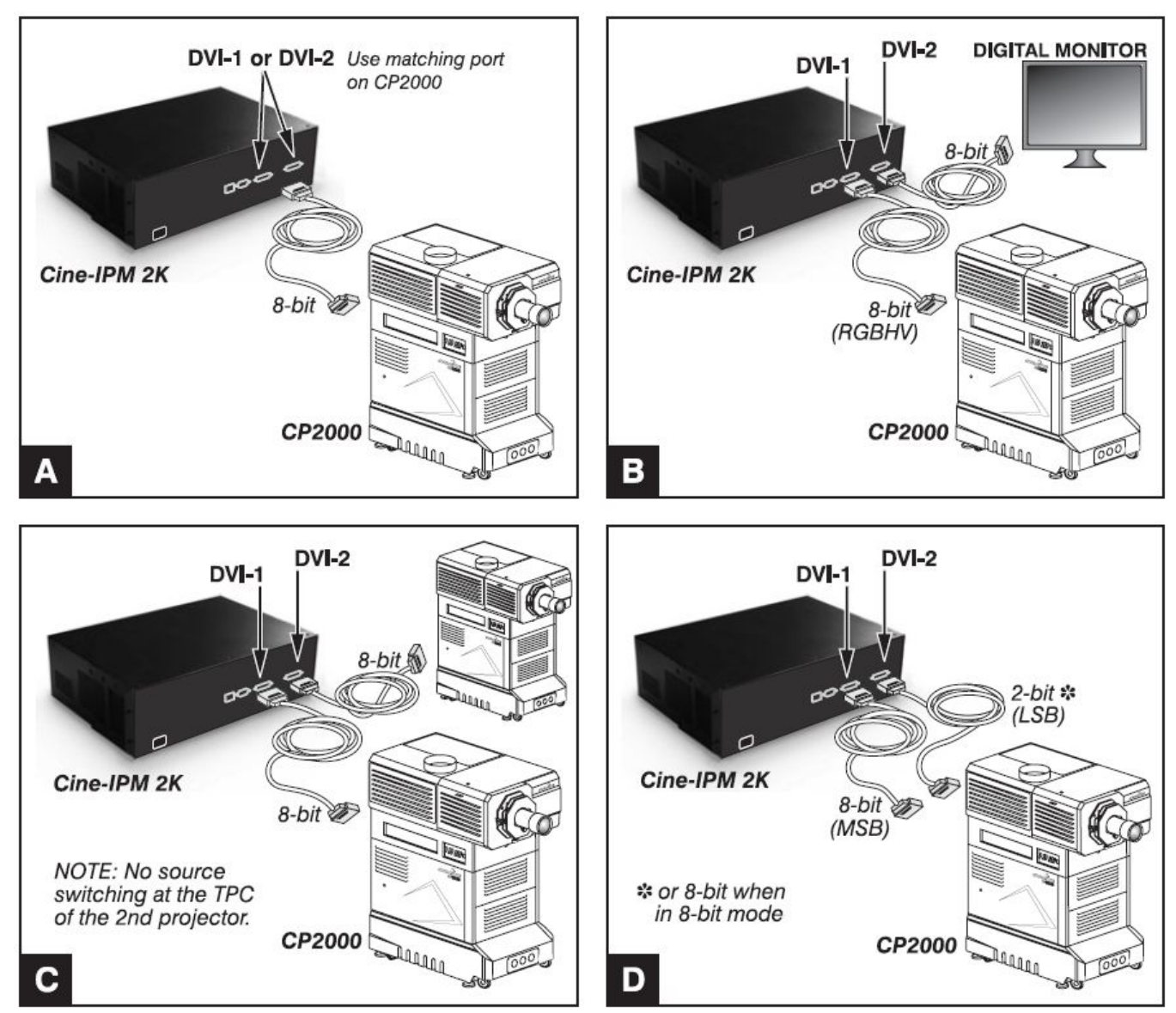

Projectors with FIB will loose 15 lines top and 15 lines bottom.

Projectors with EFIB will loose no lines but must be set to non-Cinema path.

Output of Cine-IPM 2K is selectable:

Make sure you set the Projectors Source and Data Format to match.

# **Maintenance**

## **Maintenance (Proper Cooling)**

- Standard precautions
	- Avoid crowding with other equipment
	- Keep louvers & vents clear and away from other heat sources
- Air filter
	- Some environments are not "sealed" and the main filter becomes clogged regularly.
	- Replaced air filters every lamp change or more as required. Check monthly.
- Liquid Cooler
	- Check coolant level every month.
	- Coolant is 50/50 distilled water and ethylene glycol (antifreeze)
	- CP2000-M also has a washable filter for the radiator.
- Exhaust Duct
	- No kinks or obstructions

## **Maintenance (Cleaning; dust, dirt, oil)**

- Electrical: AC connections
	- Check every 60 days or 500 hours:
		- Contact surfaces of anode and cathode connections
		- Look for heat fatigue on metal surfaces (discolouration)
		- All other connections tight?
- Optical See *CP User's Manual*
	- Avoid unnecessary cleaning! Damage possible!
	- Check LENS and LAMP REFLECTOR only

### **• IF DUSTY LENS**

- 1. Camel-hair brush
- 2. Compressed air (filtered nitrogen through anti-static nozzle)
- 3. Microfibre cloth if dust is bound to surface. No pressure.
- 4. Lens cleaning solution only if necessary

### **• IF FINGERPRINTS, SMUDGES, OIL ON LENS**

- 1. Camel-hair brush or compressed air first
- 2. Damp lens tissue with lens cleaning solution, wrap around cotton swab

## **Maintenance (Cleaning; dust, dirt, oil)**

- Optical *Continued*
	- Other Cleaning
	- Lamp fan
	- Igniter
	- Air flow interlocks (lamp fan and exhaust opening)

### **Lamp Replacement Schedule**

- Warranties for CDXL lamps
	- 2.0 Kw [60 hours full warranty, 61 1200 pro-rated ]
	- 3.0 kW [ 720 hours full warranty, 721 1440 pro-rated ]
	- 4.5 kW [ 60 hours full warranty, 61 900 pro-rated ]
	- 6.0 kW [ 50 hours full warranty, 51 500 pro-rated ]
- Never exceed warranted life by more than 20% (safety)
- Lamp age is tracked in proj. Can also record on card provided.

### **Main Filter Replacement**

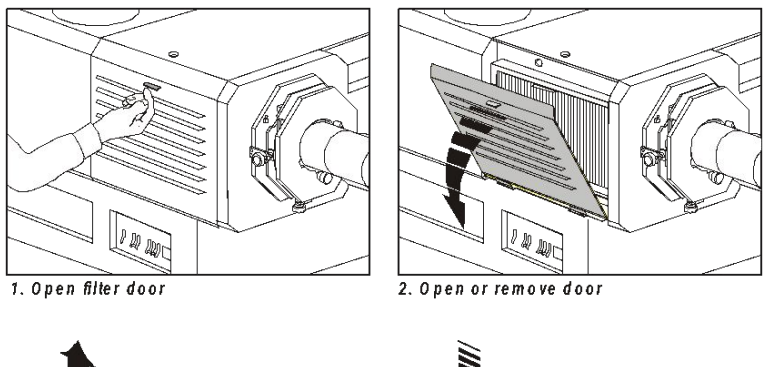

### Replace Main Filter with each lamp change!

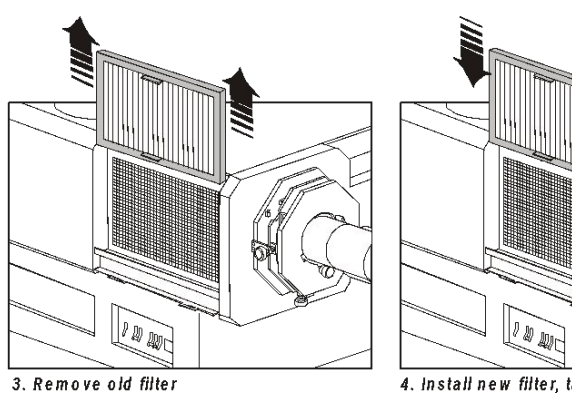

4. Install new filter, tabs out

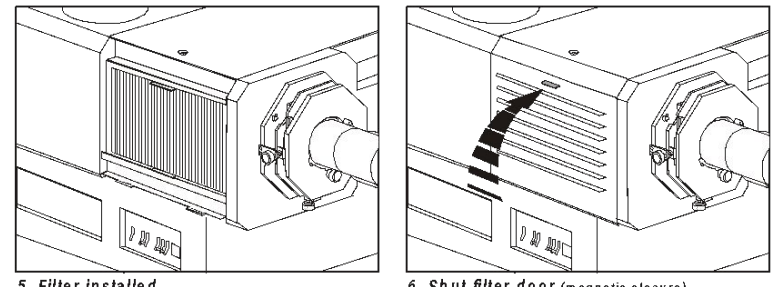

5. Filter installed

6. Shut filter door (magnetic closure)

### **Temperature Limits**

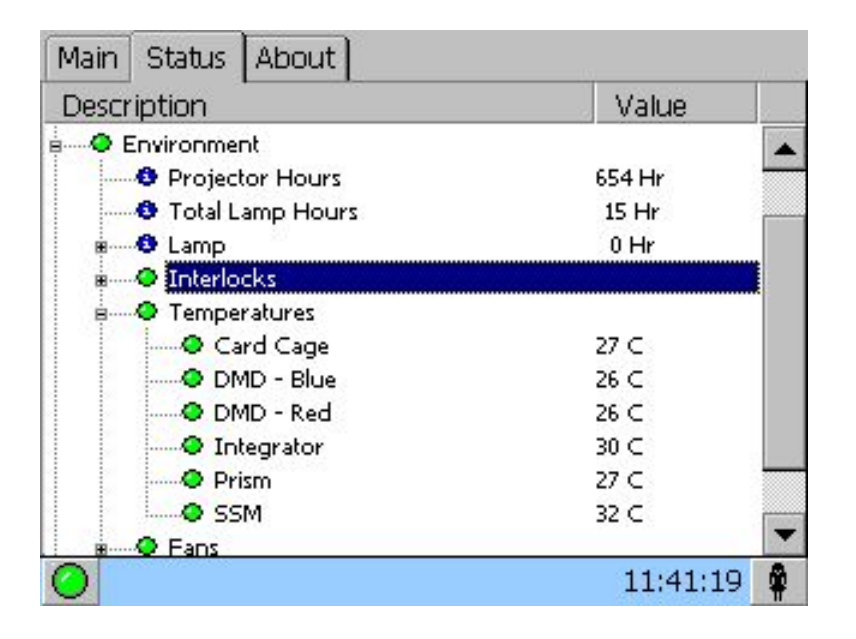

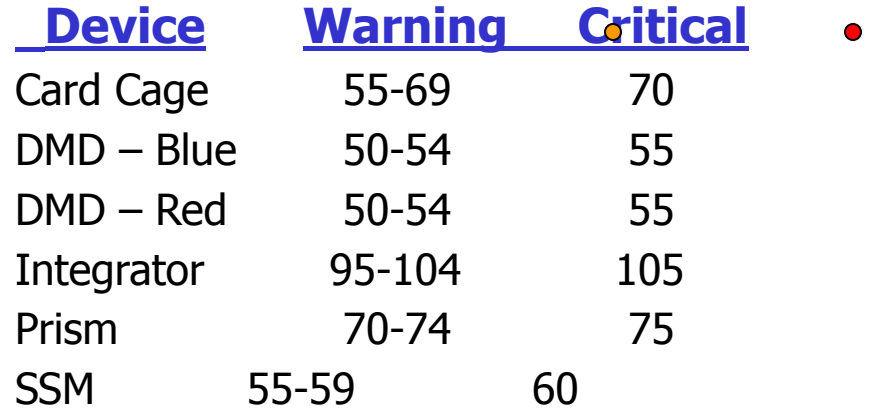

### **Interface Board Hardware LEDs**

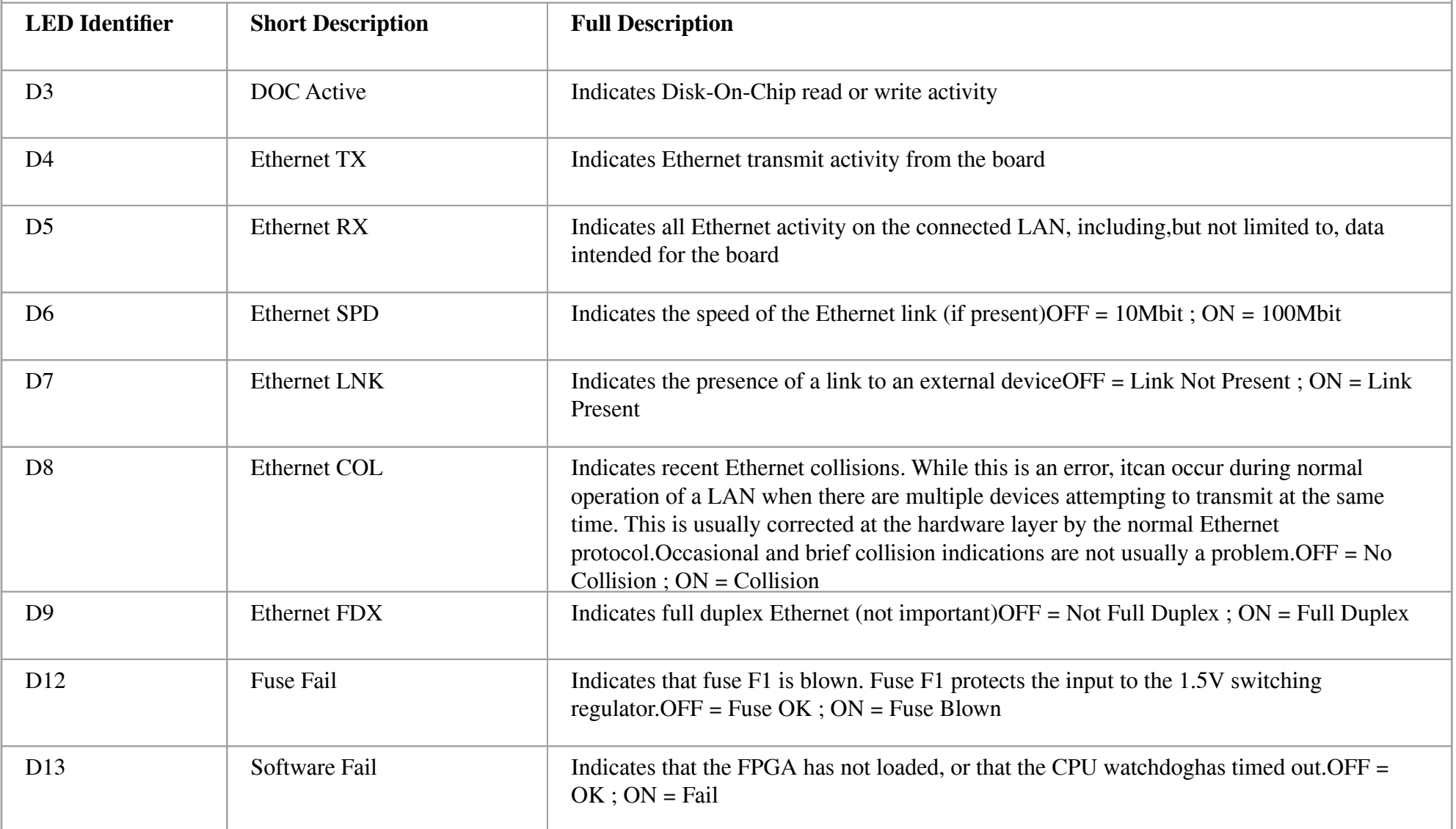

### **Interface Board Hardware LEDs (continues)**

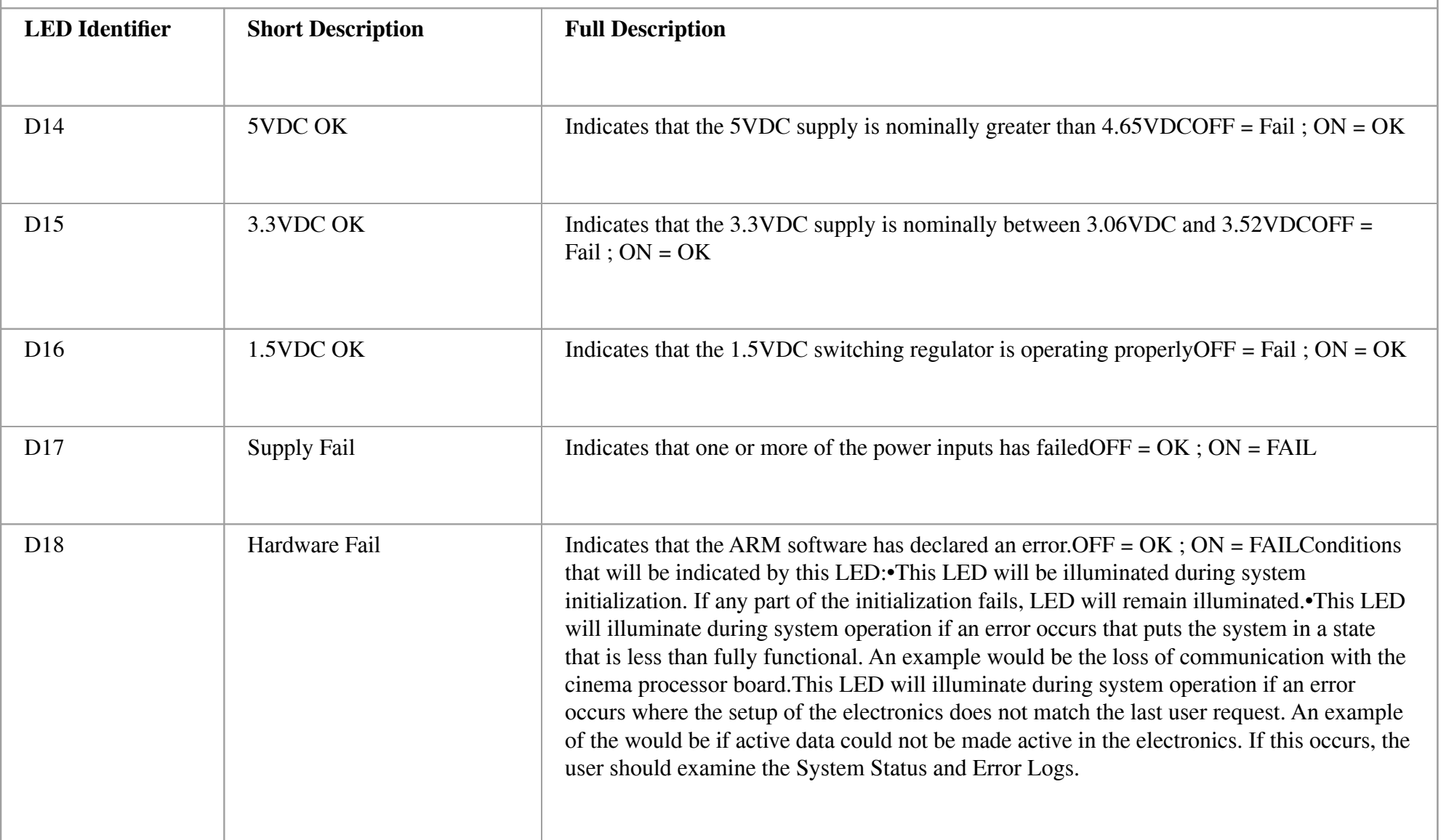

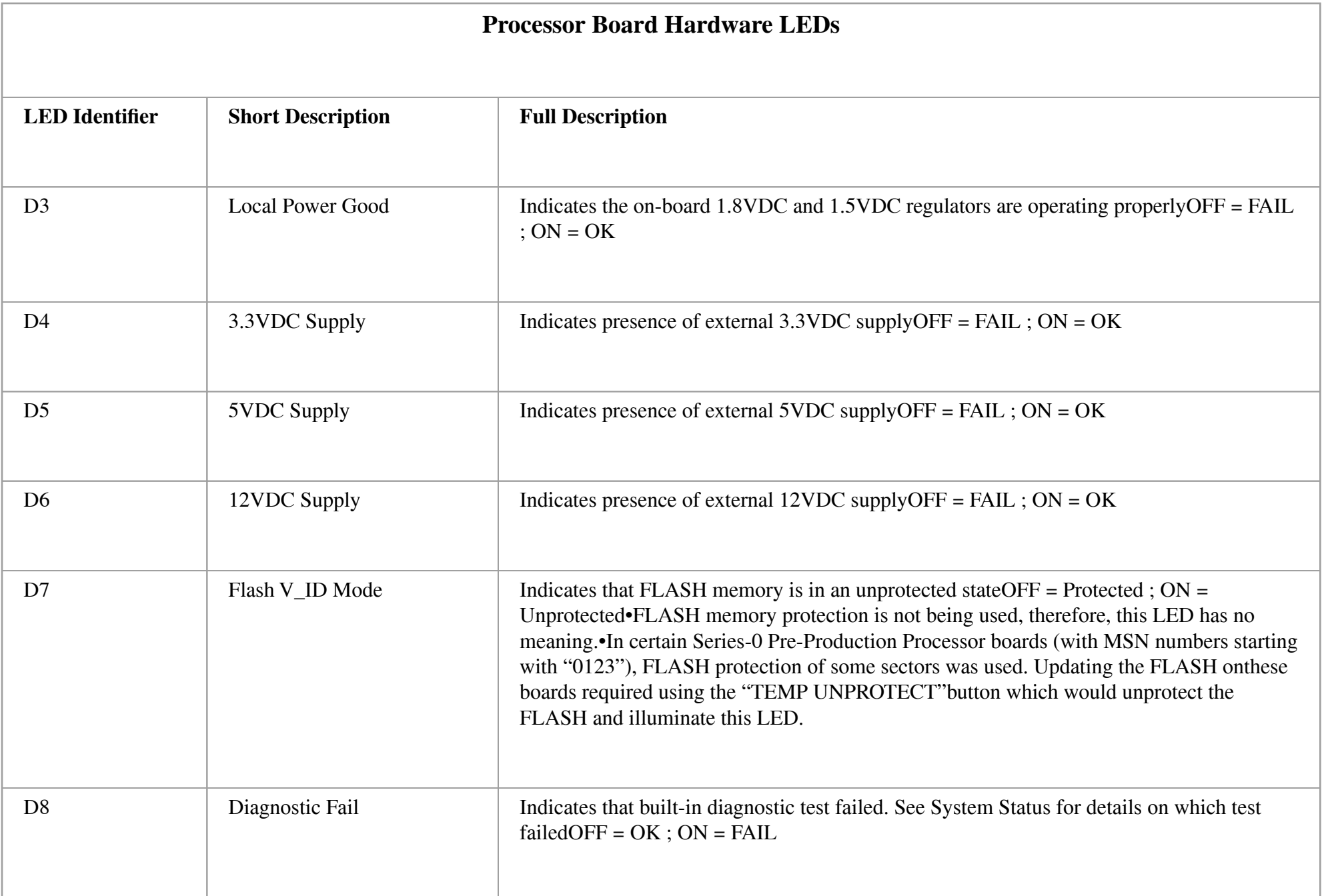